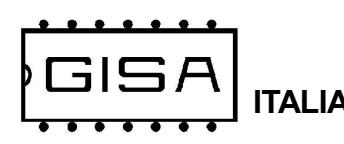

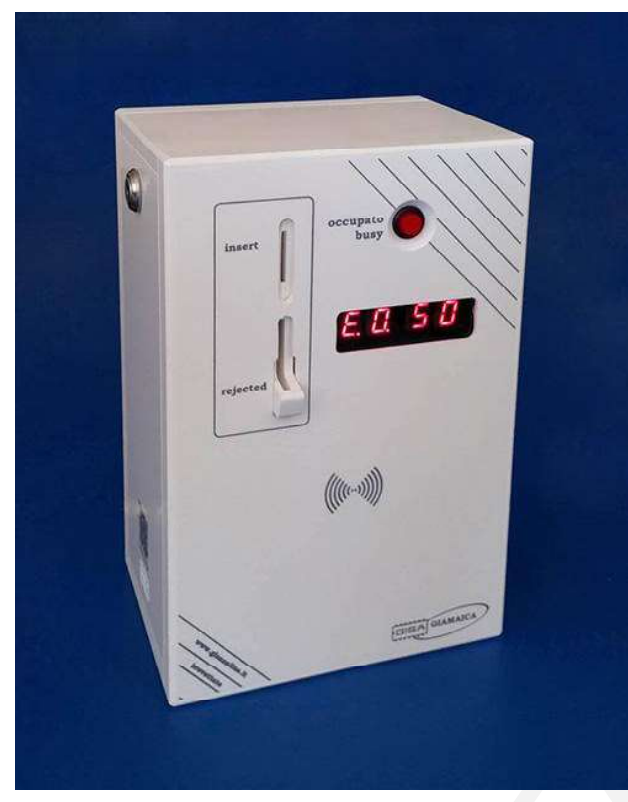

# GIAMAICA14

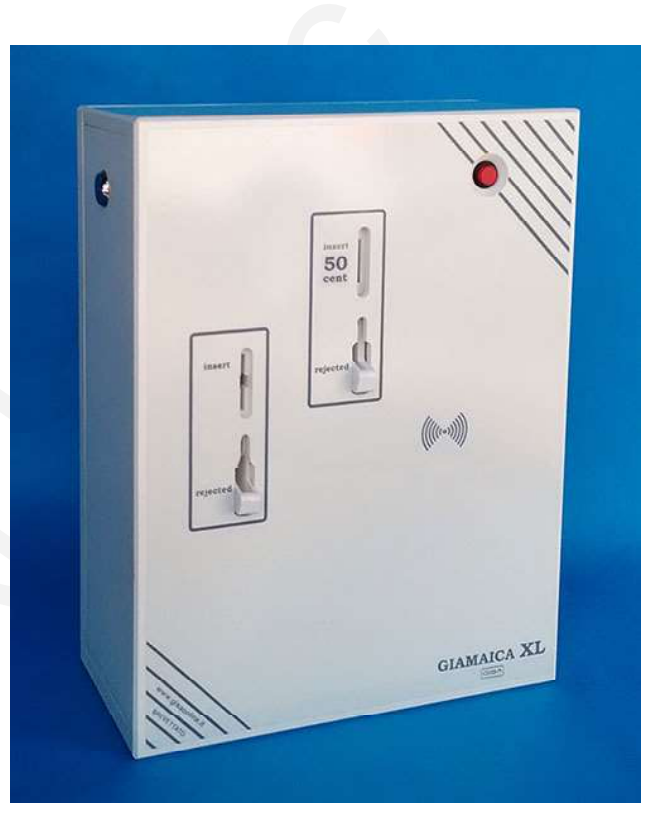

# GIAMAICA14 XL

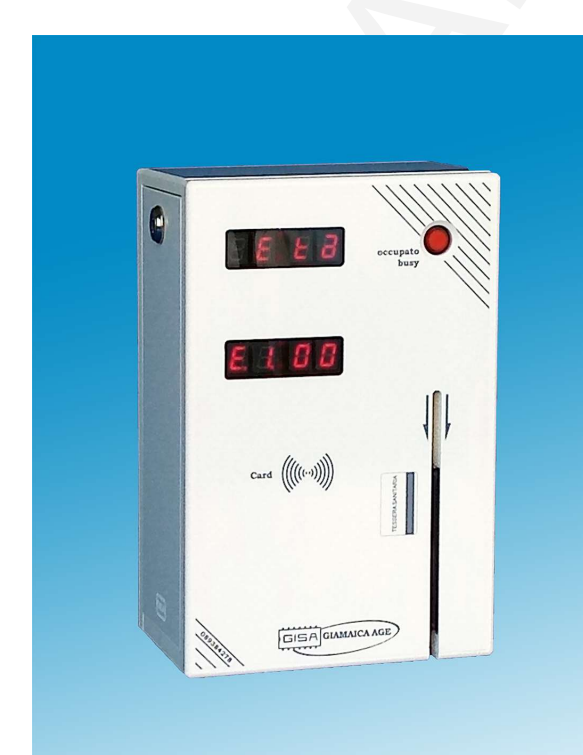

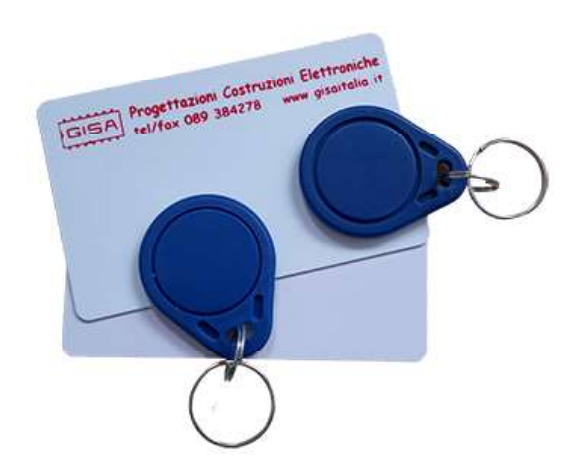

# **GIAMAICA AGE**

manuale 2025.04.03

Manuale GIAMAICA14 versione 6.p65 1 and 200 and 200 and 200 and 200 and 200 and 200 and 200 and 200 and 200 and 200 and 200 and 200 and 200 and 200 and 200 and 200 and 200 and 200 and 200 and 200 and 200 and 200 and 200 an

 $C \in$ 

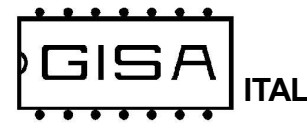

## 2) AVVERTENZE

La Gisa S.n.c. non si assume alcuna responsabilità derivante dall'utilizzo di questo manuale. Lo stesso dicasi per ogni persona o società coinvolta nella creazione e nella produzione del manuale stesso.

Salvo diversa specificazione, ogni riferimento a società, nomi, dati ed indirizzi utilizzati negli esempi è puramente casuale ed ha il solo scopo di illustrare l'utilizzo del prodotto.

Le informazioni contenute nel presente manuale sono soggette a modifiche senza preavviso e non rappresentano un impegno da parte di Gisa S.n.c.

Si fa esplicito divieto di riprodurre qualsiasi parte di questo documento, in qualsiasi forma, senza l'esplicito permesso di Gisa S.n.c.

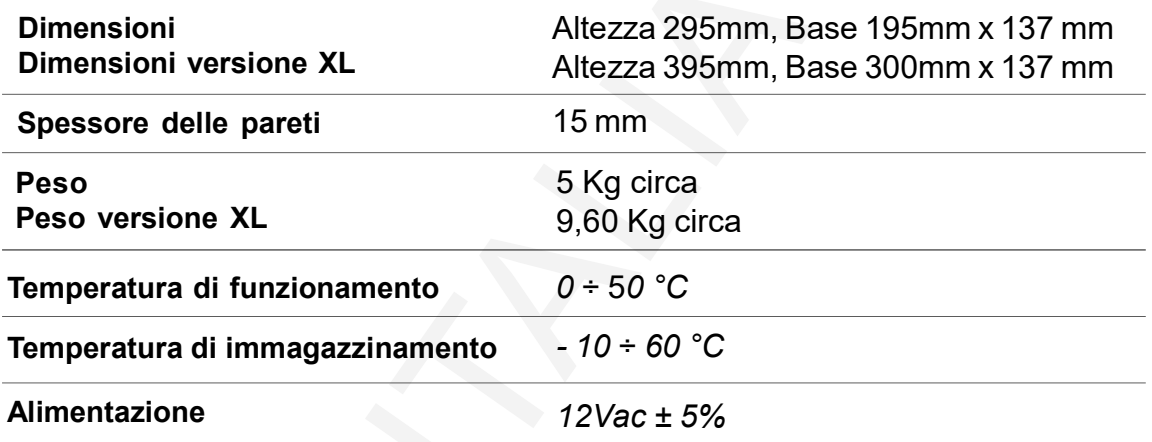

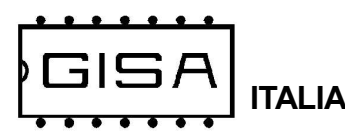

## All'accensione, prima di inserire gettoni/monete attendere qualche secondo per l'inizializzazione dell'apparecchiatura.

#### Oggetto: Dichiarazione di conformità

 Si dichiara che l'apparecchiatura di nostra produzione GIAMAICA14 è conforme alla normativa CEI come dichiarato da apposita marcatura CE.

 firmato Giordano ing. Gaetano

## 3.2) Schema per il montaggio (schemi di collegamento vedi par. 3.3)

**GISA** 

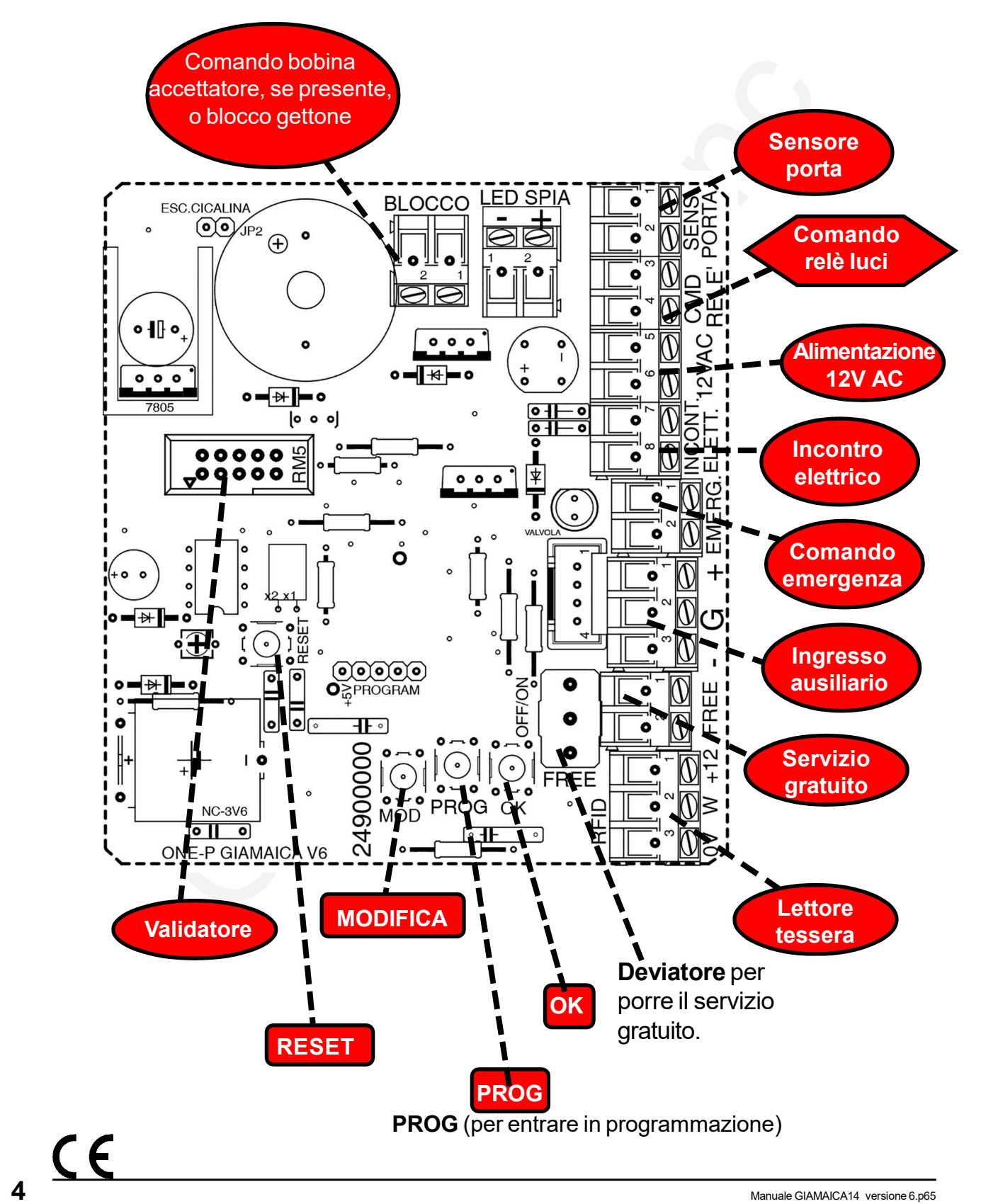

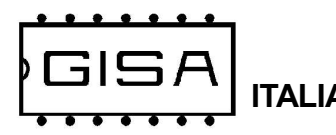

## 3.2.1) Foratura consigliata fori uscita fili (lato inferiore), in caso di montaggio in una gettoniera

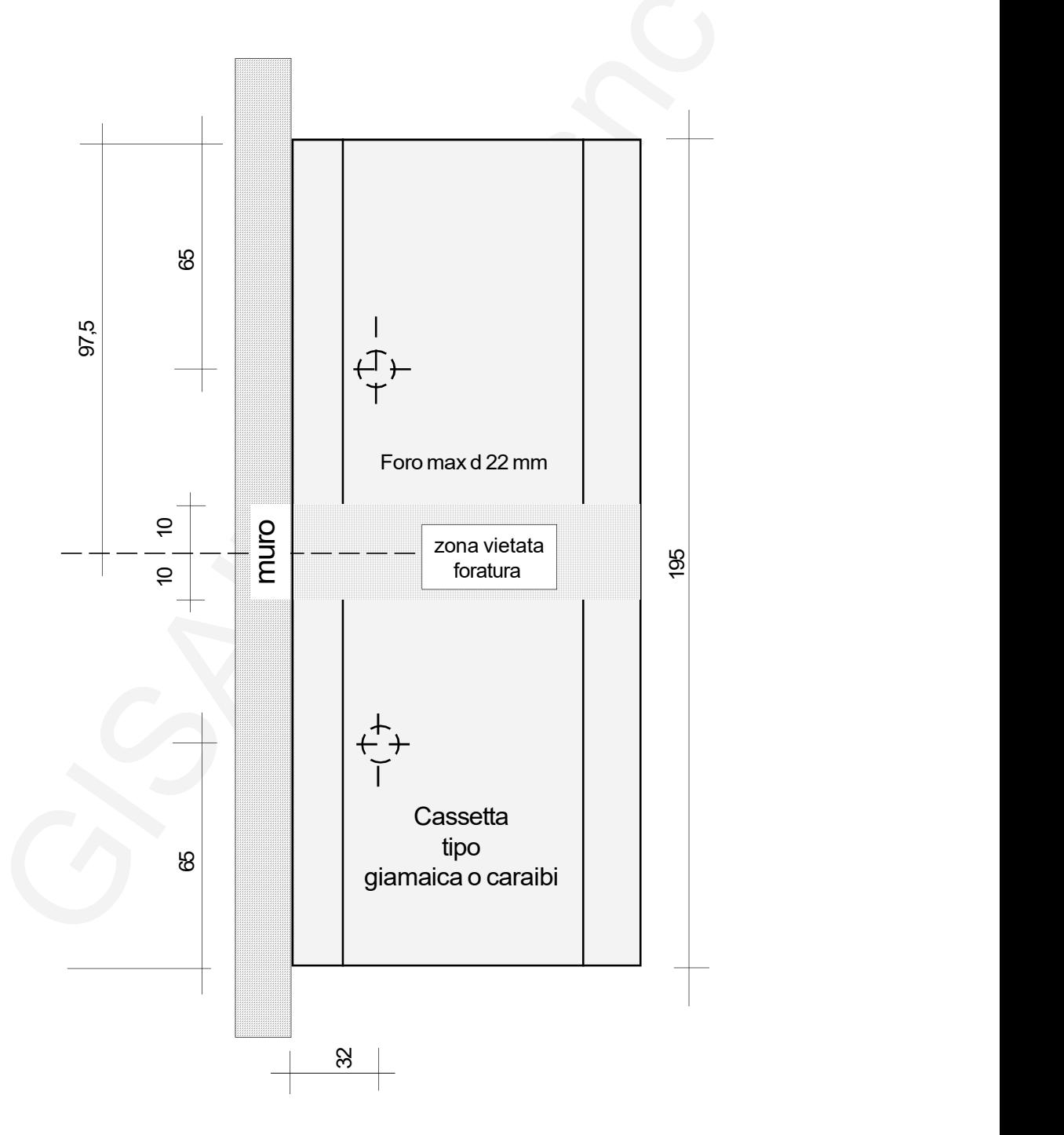

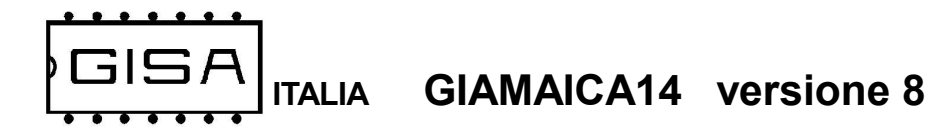

## 3.3) Schema collegamento con eventuale orologio

#### 3.3.1) Incontro elettrico

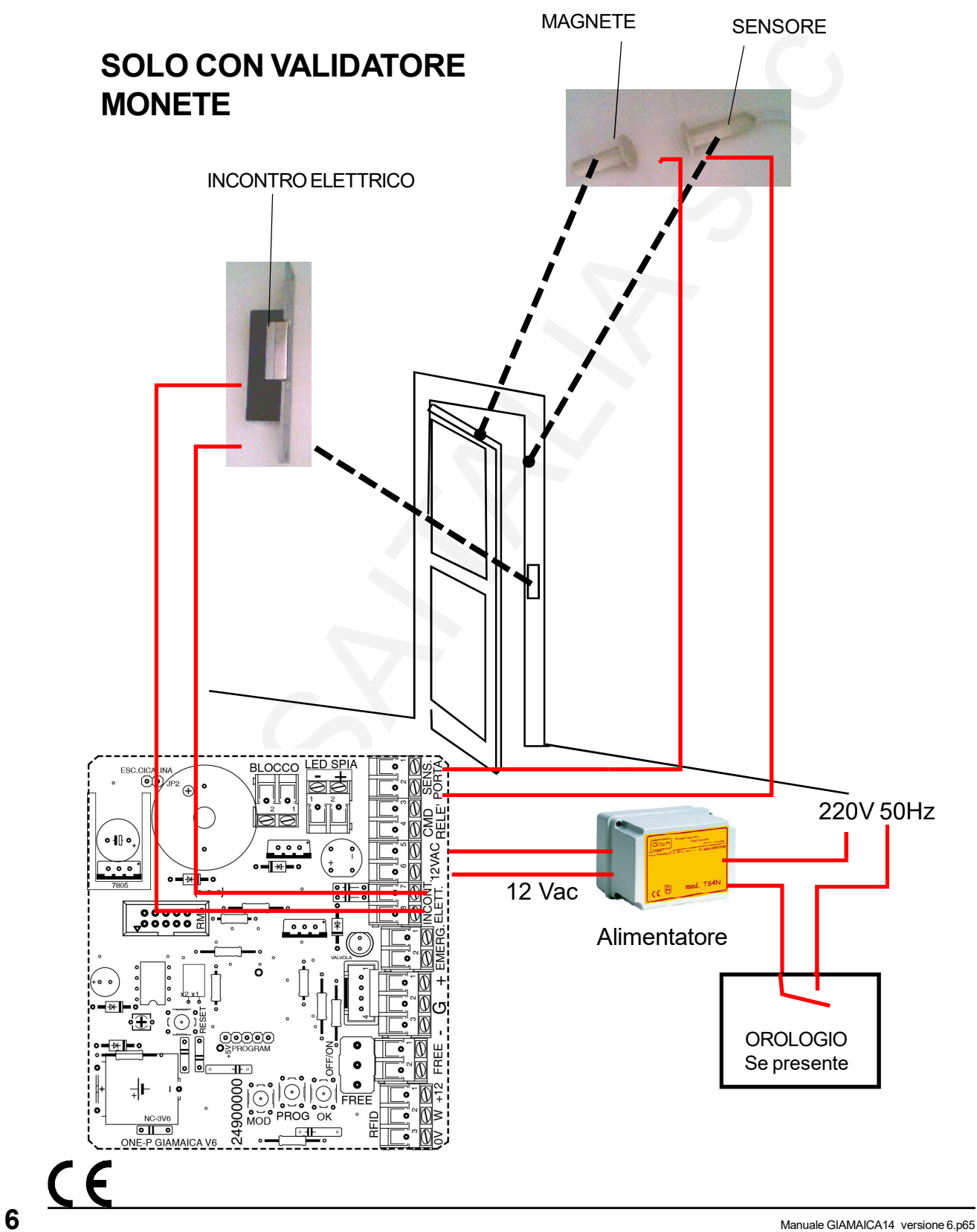

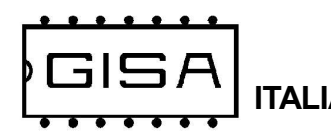

#### 3.3.2) Porta scorrevole

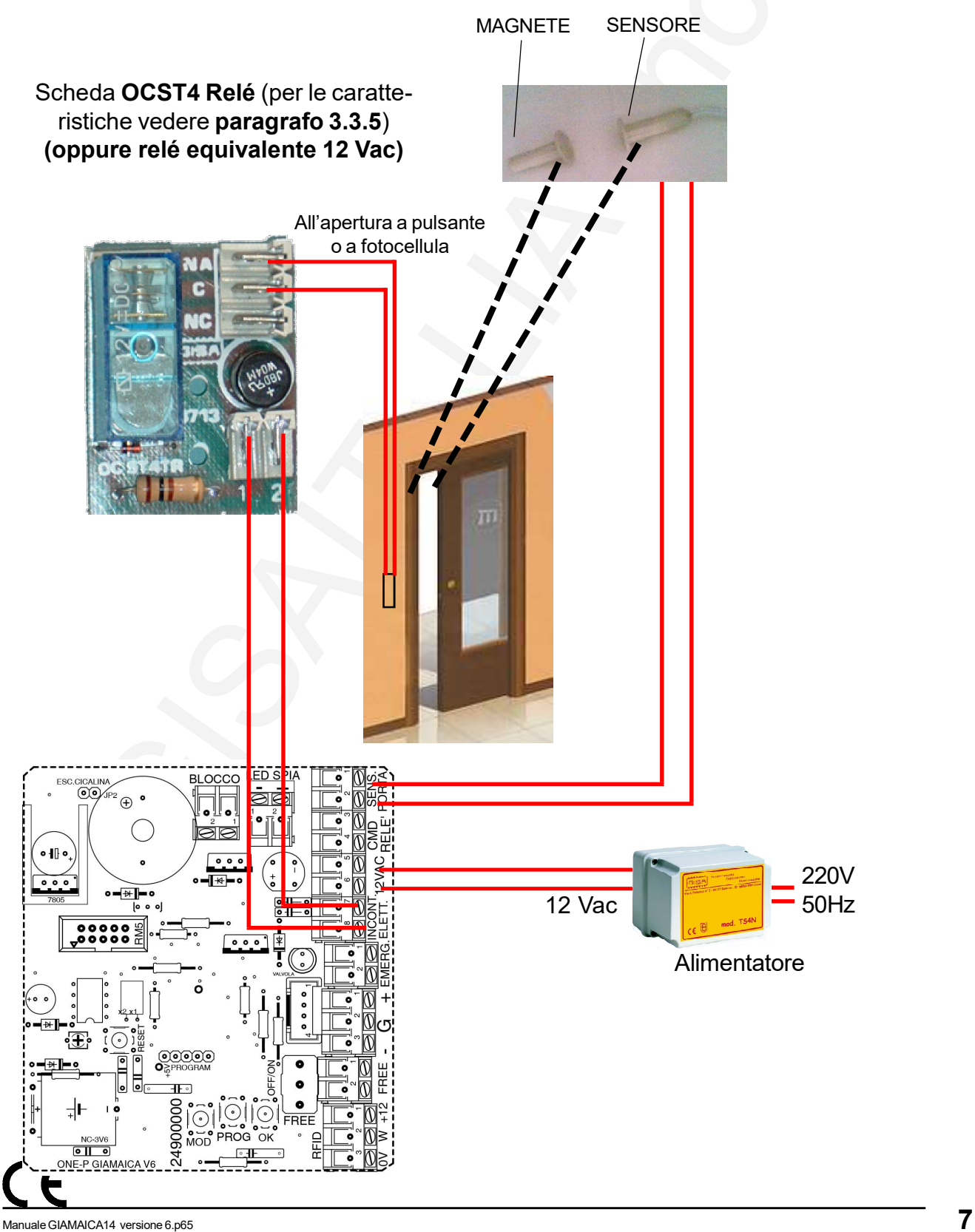

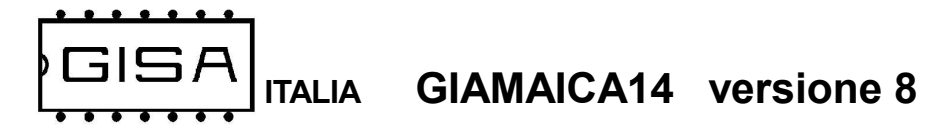

## 3.3.3.0) Porta scorrevole con serratura GISA

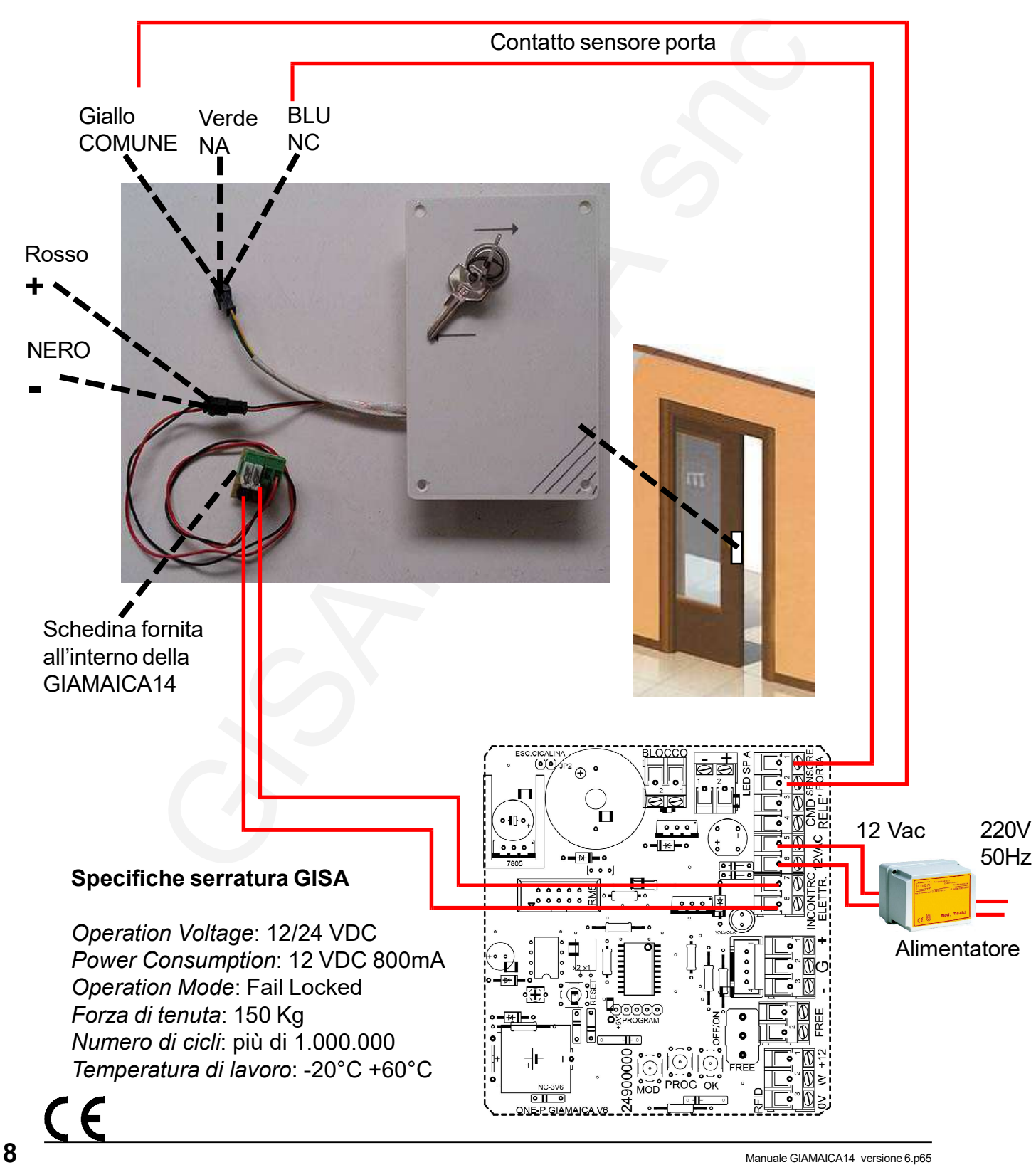

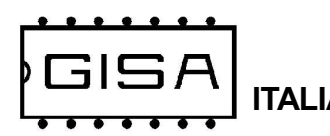

### 3.3.4.1) Versione GIAMAICA AGE (Collegamento interno)

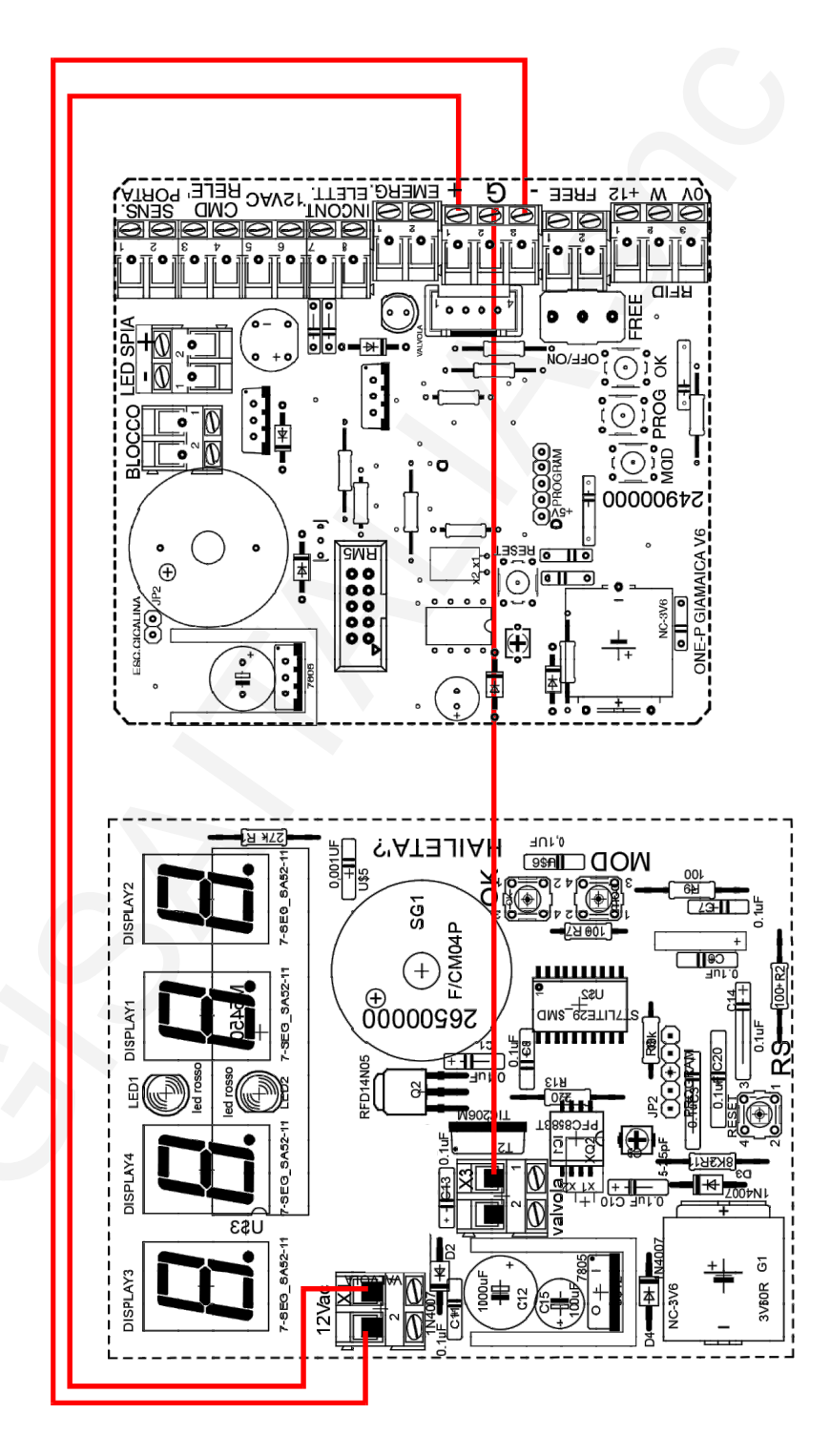

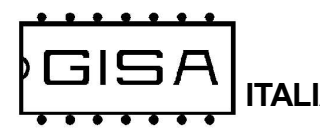

### 3.3.4.2) Versione GIAMAICA AGE (Collegamenti)

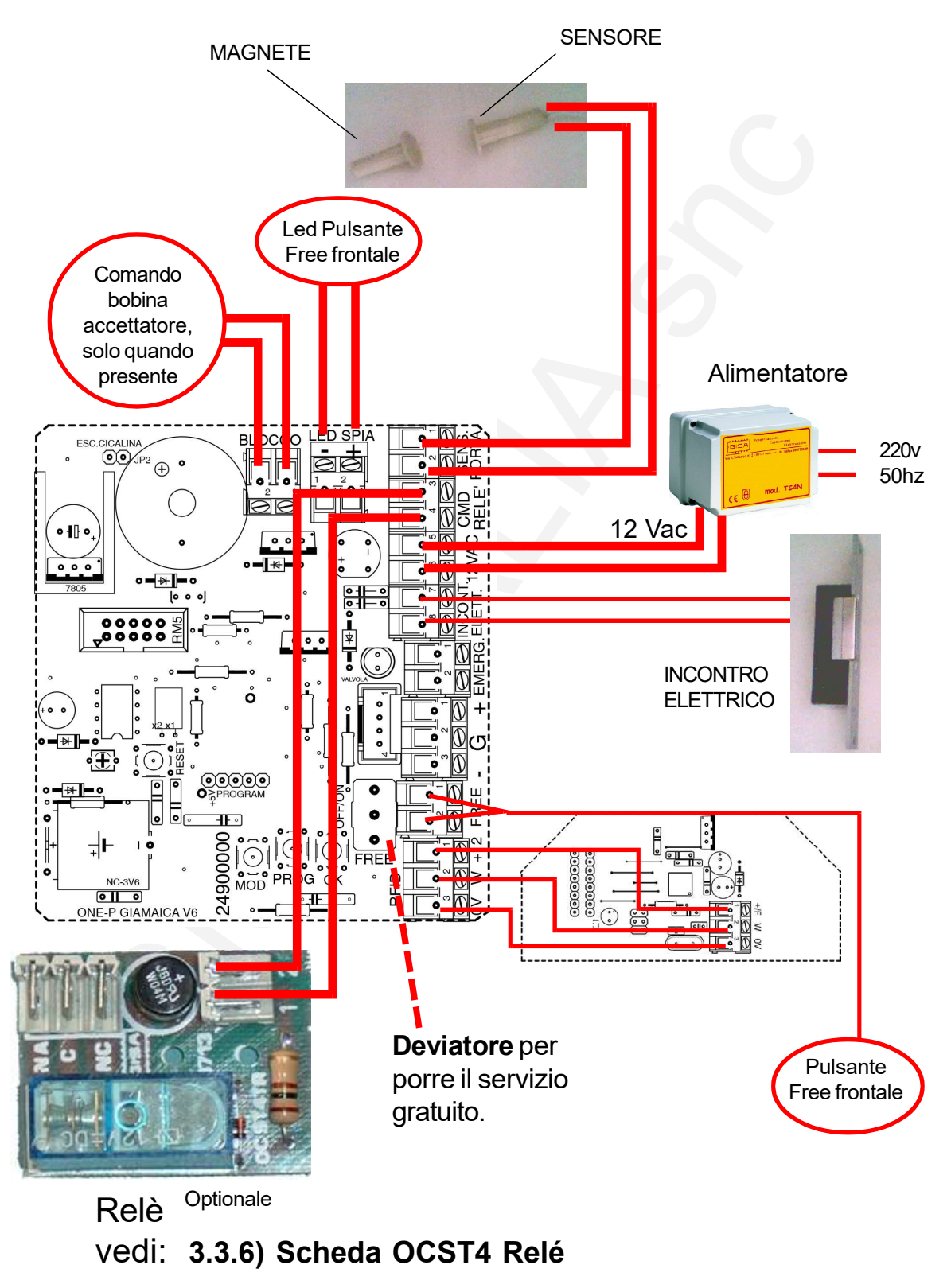

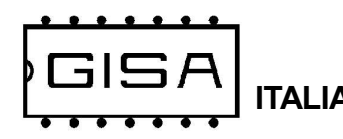

#### 3.3.5.1) Come collegare il pulsante di servizio gratuito a distanza (opzionale)

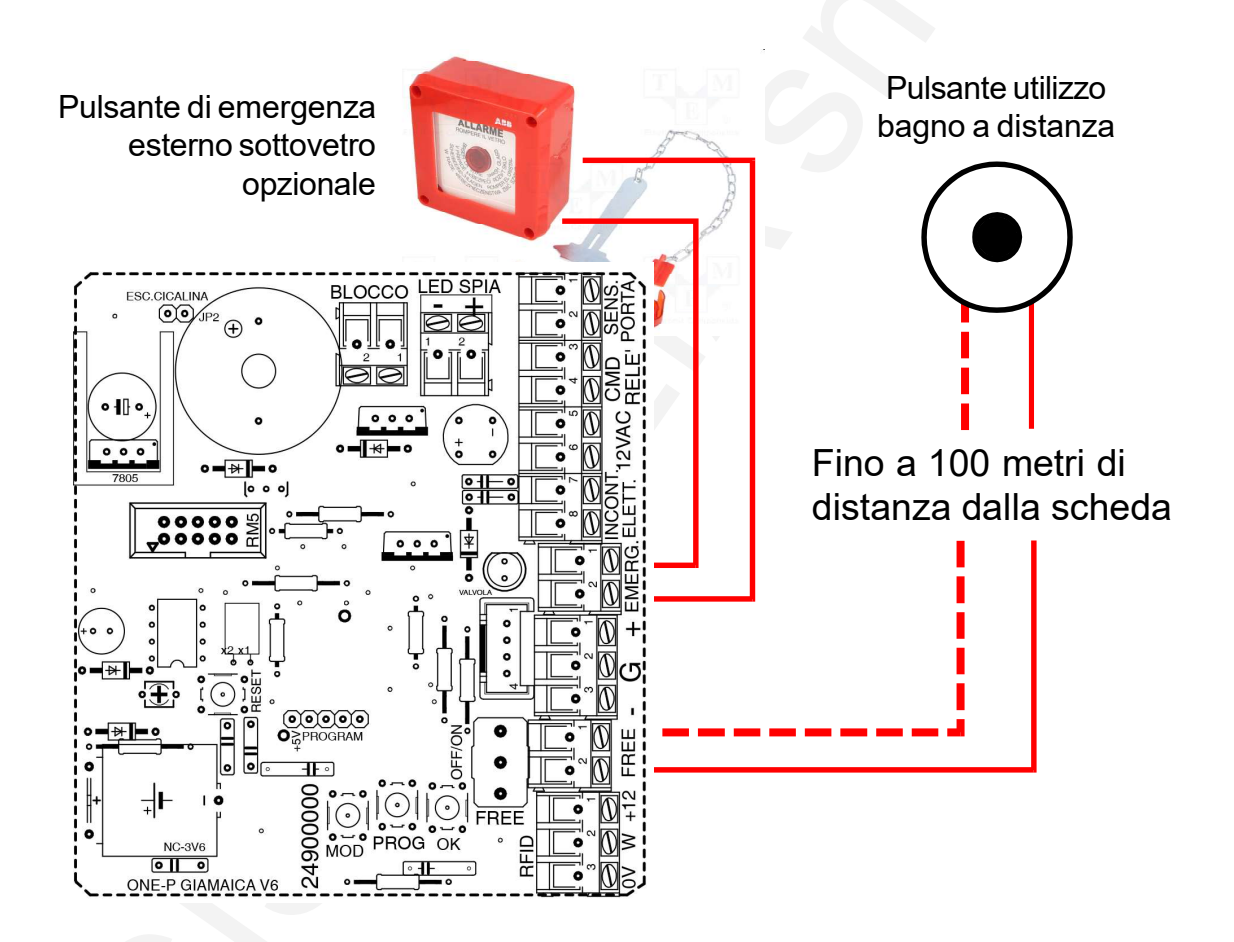

#### 3.3.5.1) Come collegare il pulsante di servizio gratuito a distanza (opzionale) con morsetto separato

**GISA** 

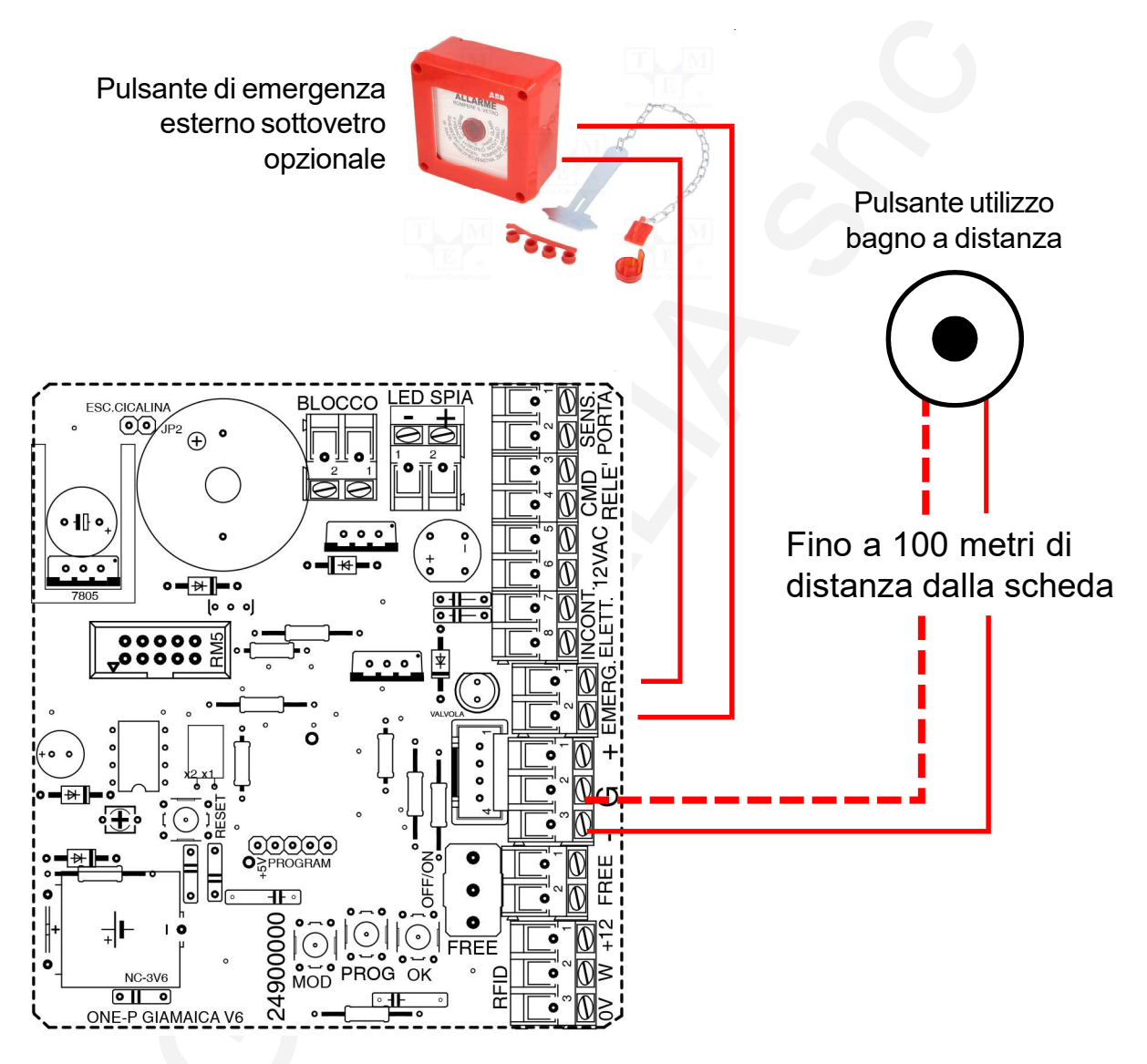

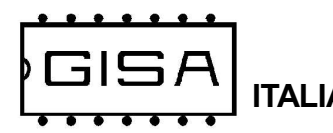

#### 3.3.6) Scheda OCST4 Relé

Con l'apparecchiatura GIAMAICA14 è possibile gestire una qualsiasi apparecchiatura di qualsiasi genere se è disponibile la scheda OCST4 Relé, le cui caratteristiche tecniche del relé sono le seguenti:

#### Uscita comando del relè

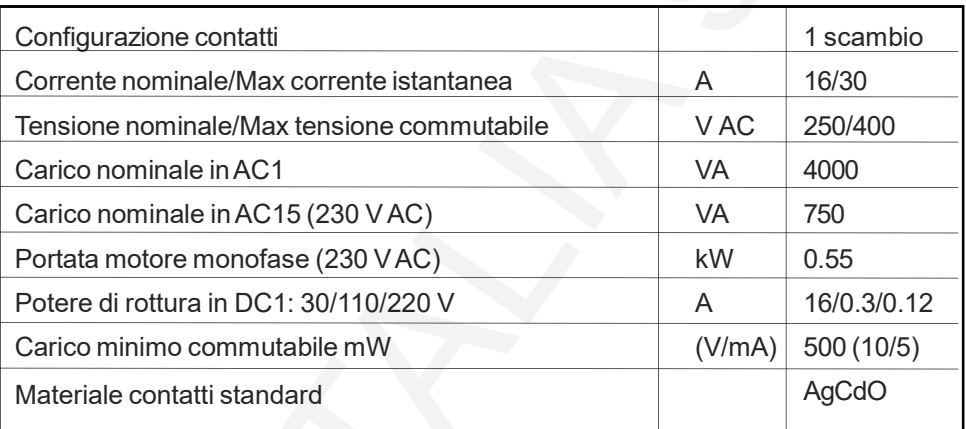

Ingresso comando del relé: 12 Vac o 12Vdc.

220V 50Hz o altro

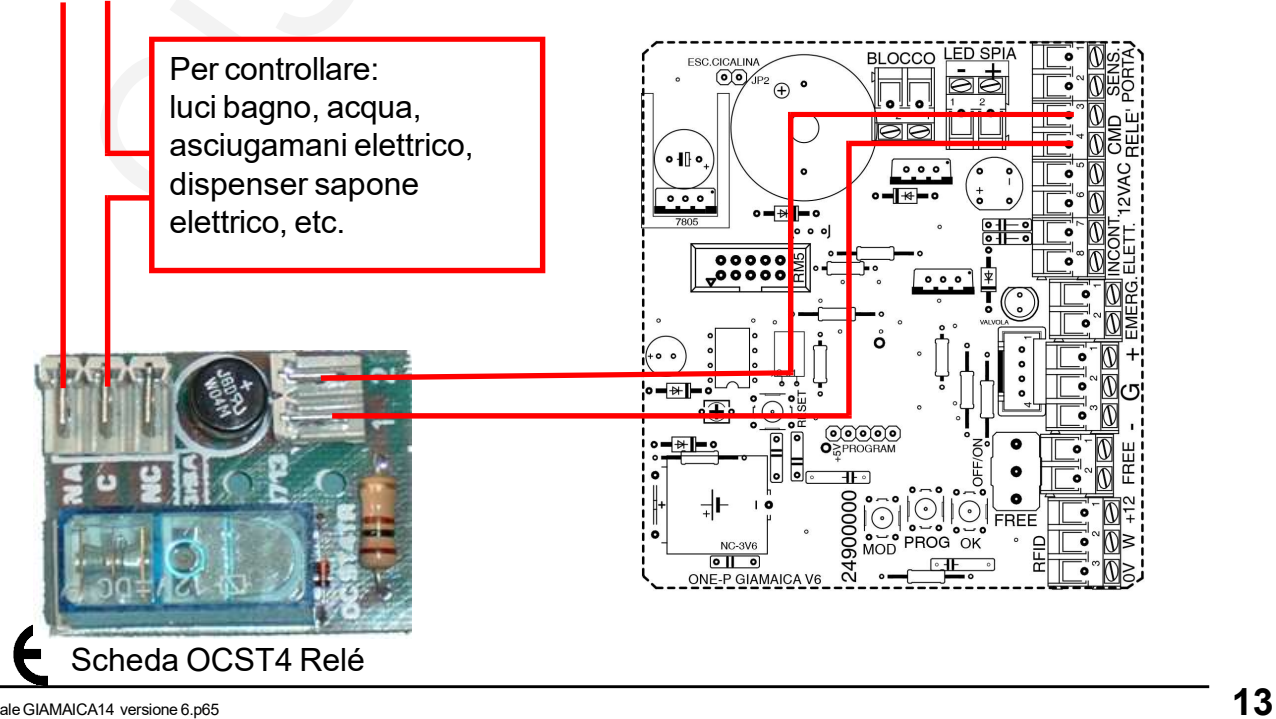

ITALIA GIAMAICA14 versione 8

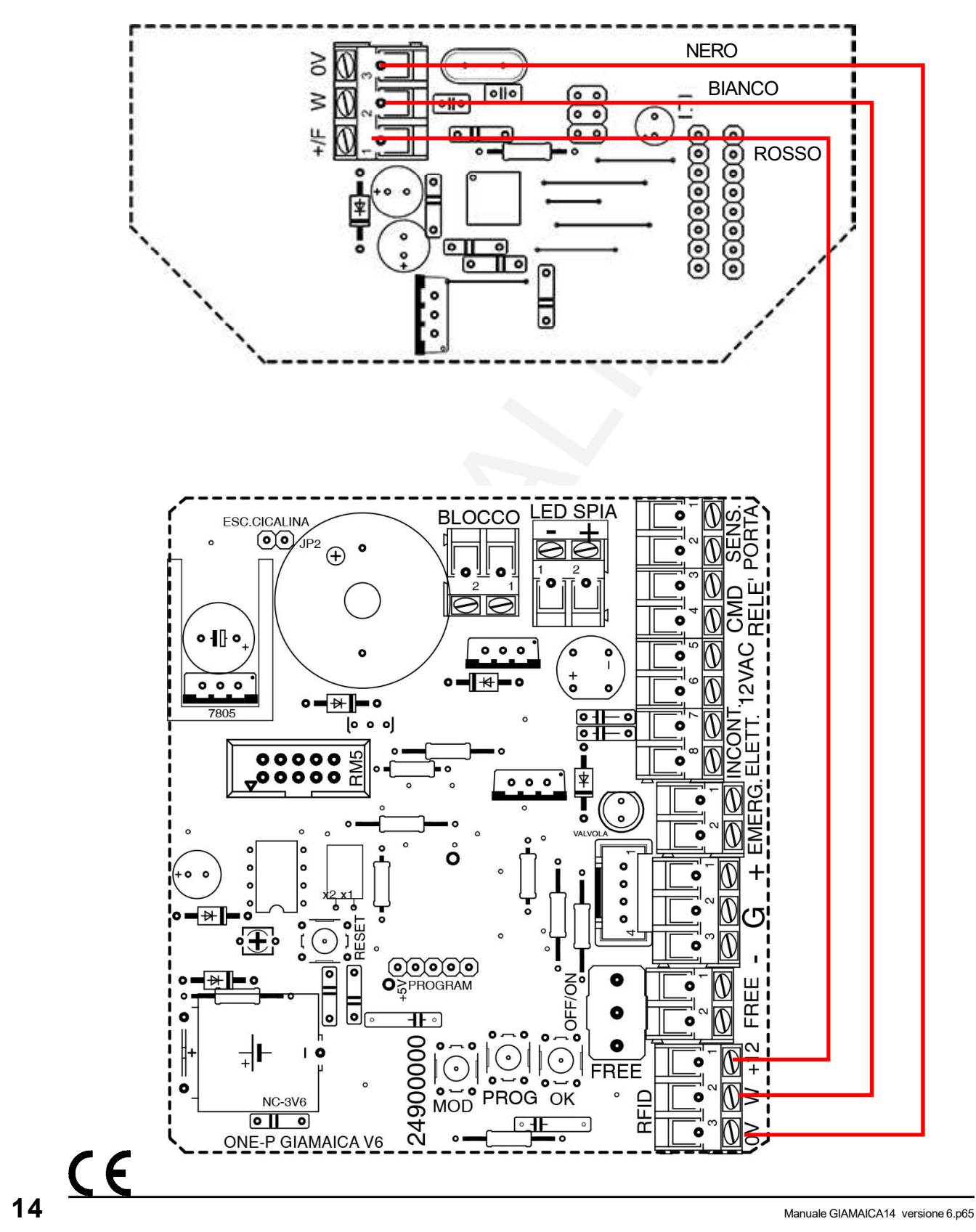

#### 3.3.7) Collegamento lettore RFID

**GISA** 

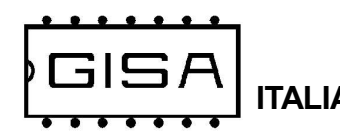

#### 3.3.8) Collegamento lettore PTO

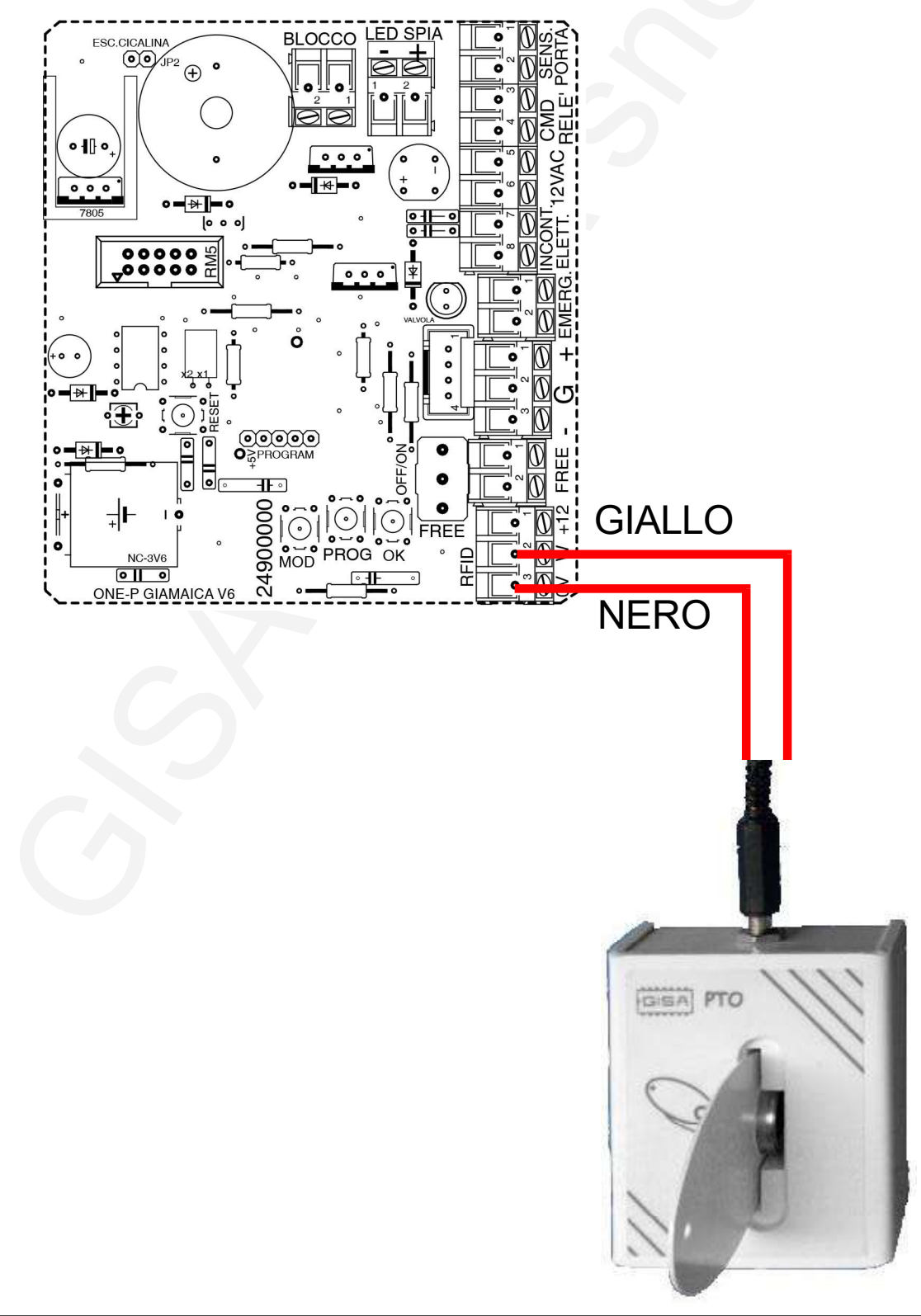

F

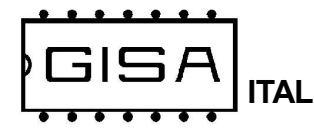

#### 3.3.9) Porta scorrevole

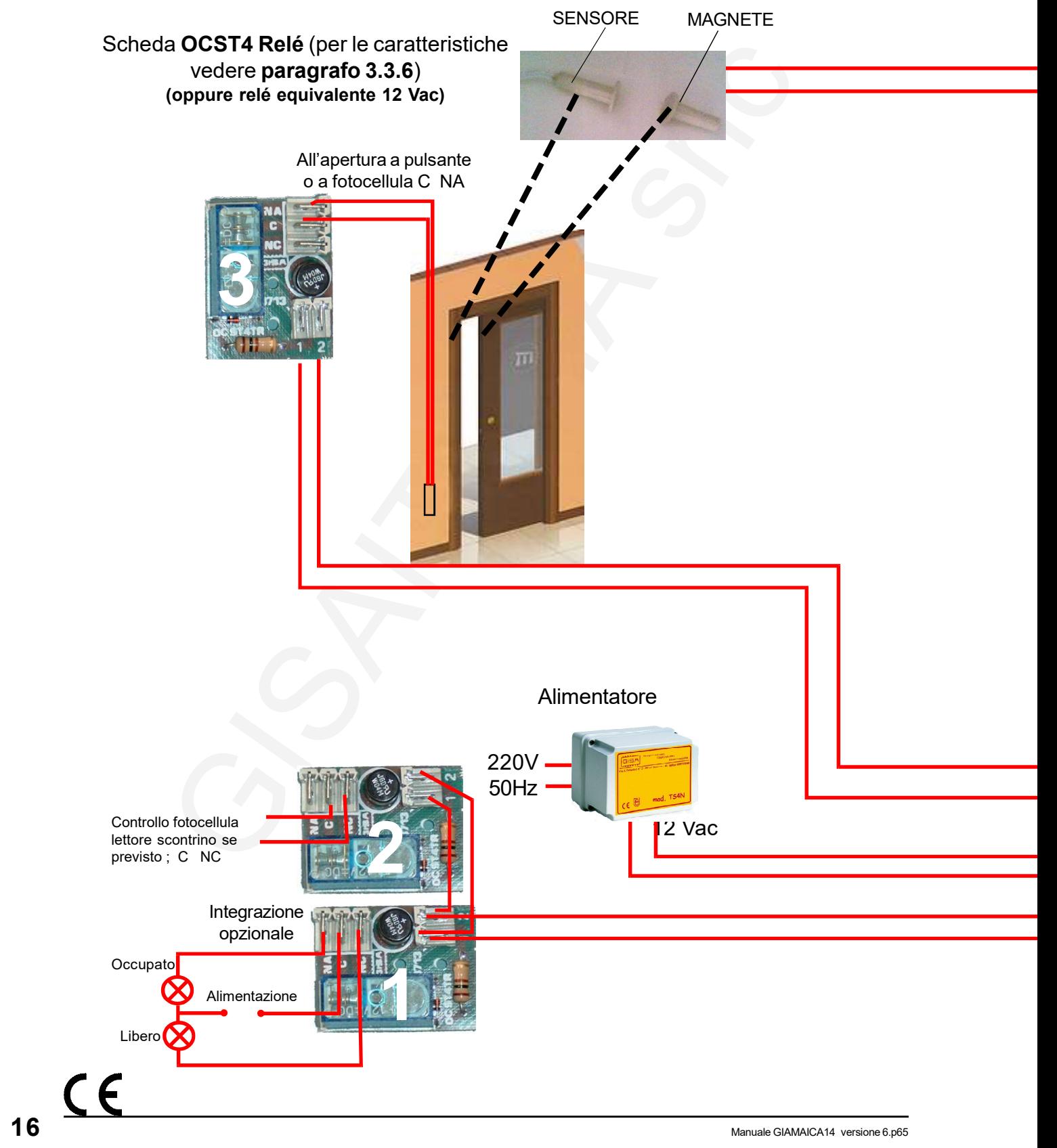

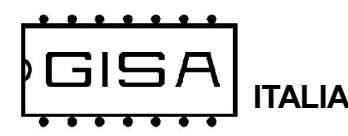

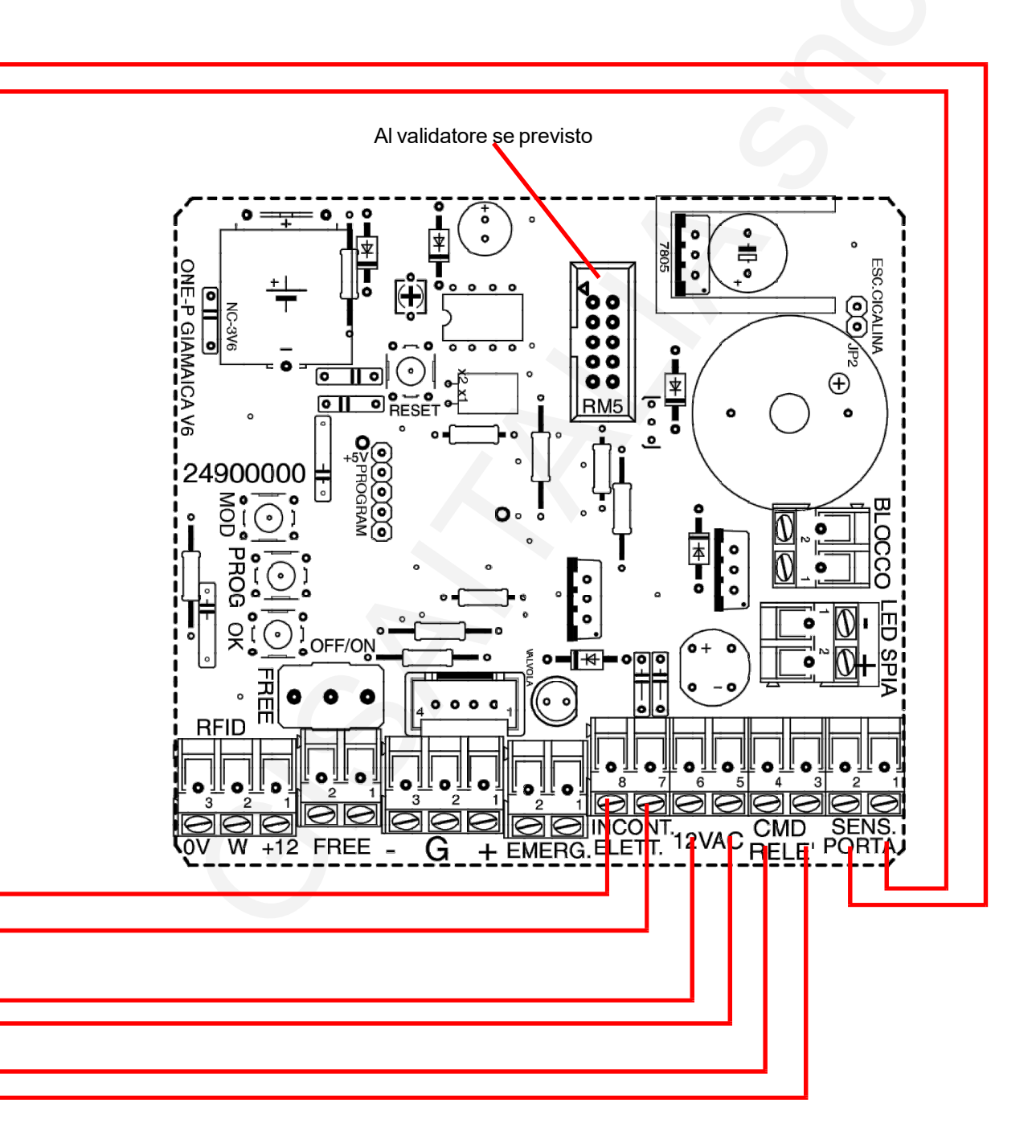

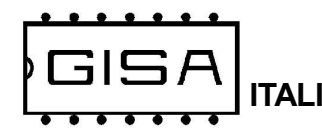

## 3.4) Serratura consigliata per porte a battente

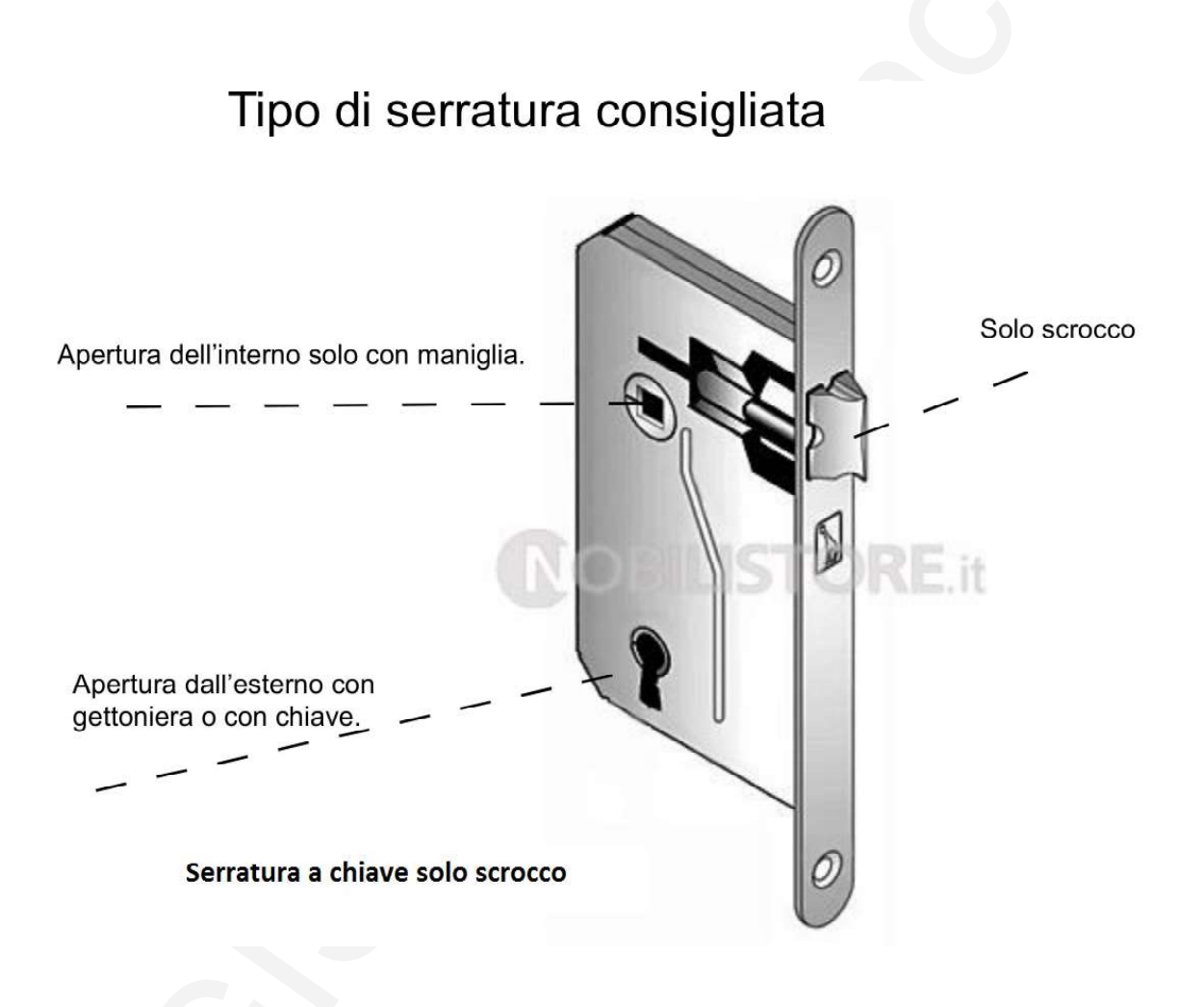

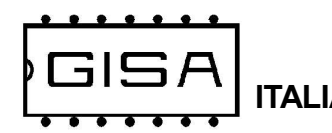

## 3.4.1) Serratura GISA per porte scorrevoli

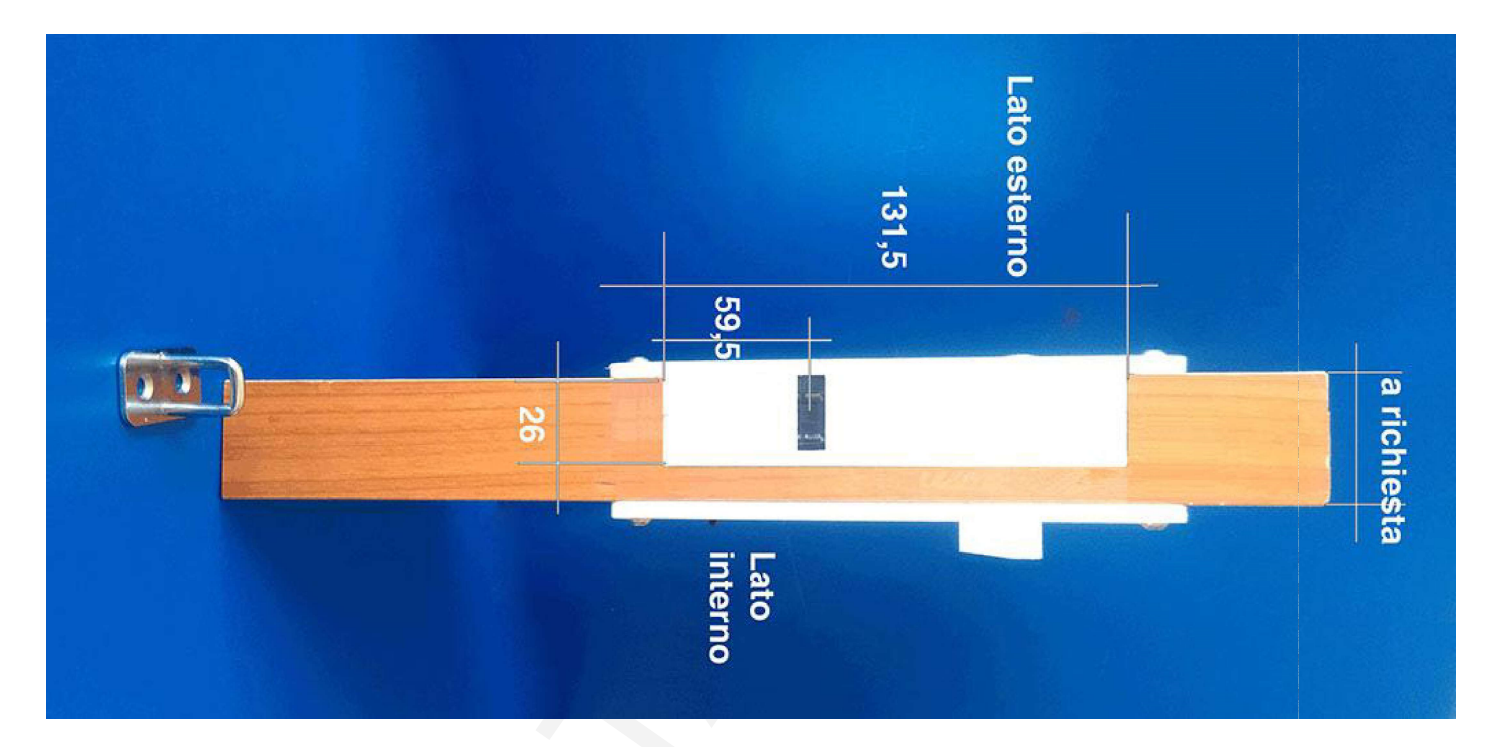

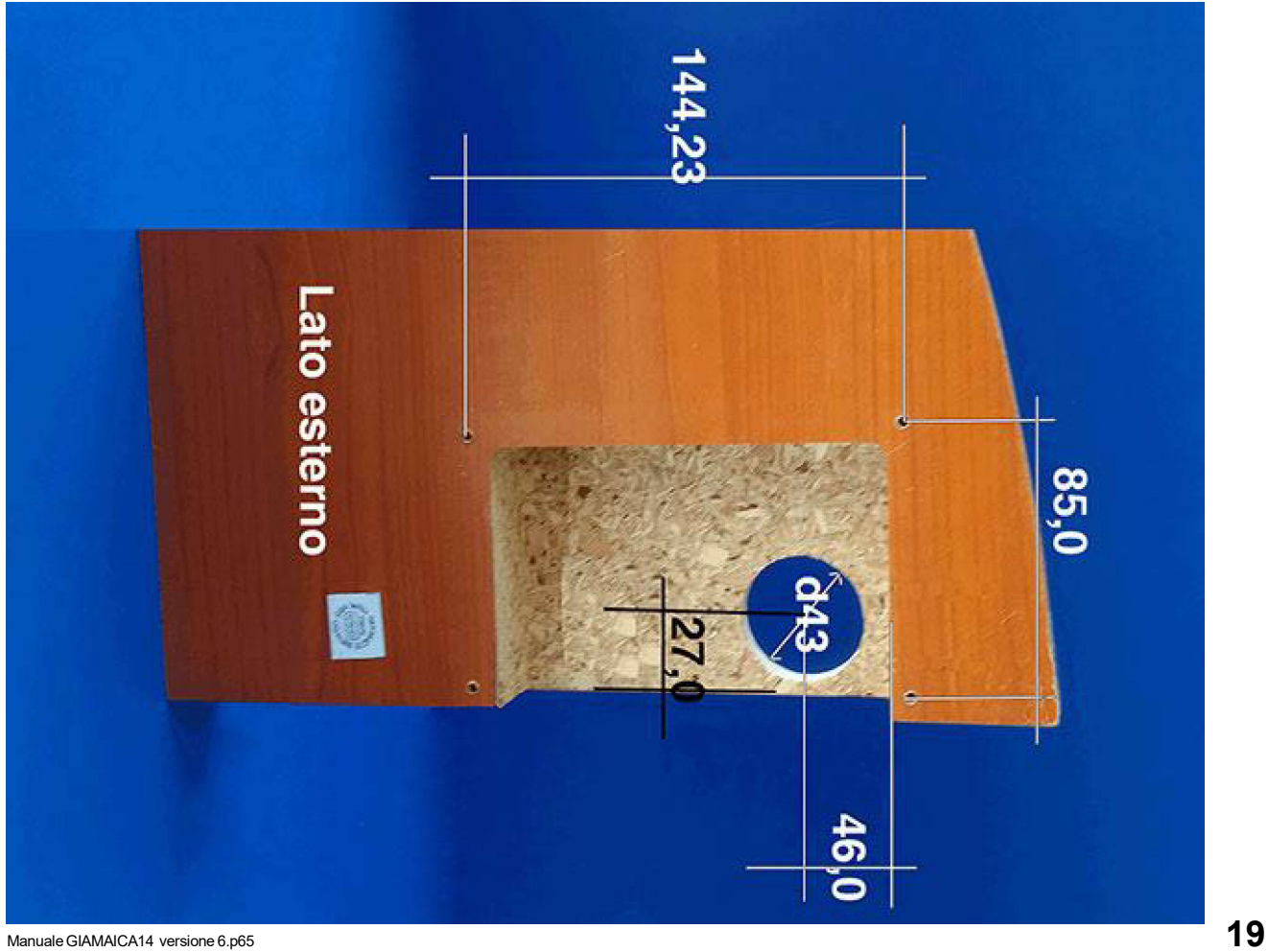

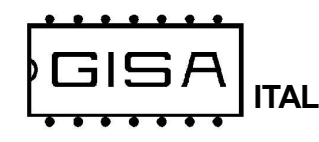

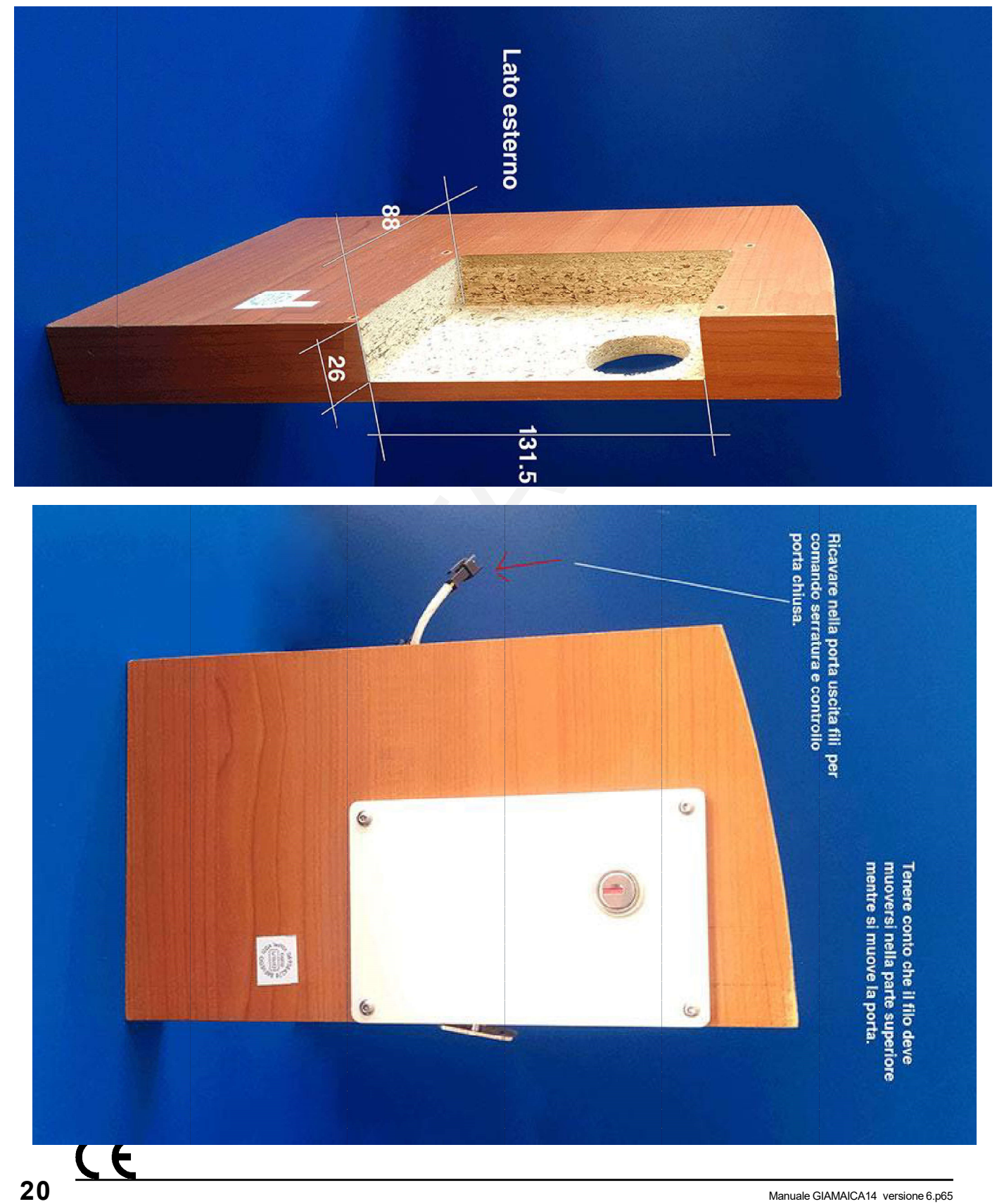

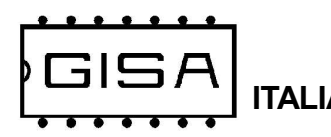

## 4) INTRODUZIONE

### 4.1) Descrizione generale dell'apparecchio

La gettoniera GIAMAICA2014 è un sistema avanzato di controllo temporizzato dei bagni, con relativa gestione della porta per l'entrata e l'uscita dei clienti. Inoltre, è gestito il blocco dei pagamenti quando il bagno già è occupato da una persona, e quindi non è possibile entrare se prima quest'ultima non esce o non termina il tempo pagato per usufruire del bagno.

La gettoniera gestisce anche una **cicalina** che suona ad intermittenza quando la porta è aperta.

La gettoniera offre la possibilità di modificare i parametri di funzionamento mediante opportune tessere di tipo programmazione (fare riferimento al capitolo 7 per la programmazione).

I pagamenti da tessera possono essere effettuati con tessere di tipo cliente, le quali devono essere valide affinché siano accettate dalla gettoniera (fare riferimento al capitolo 5 per la validità delle tessere cliente).

Per sfruttare le tessere di programmazione e la tessera saldo è necessario SoftCard: con tale termine si indicano sia il programma applicativo su PC sia il lettore/ scrittore con i quali è possibile una completa gestione delle tessere. Softcard è fornito da GISA S.n.c.

La gettoniera è di facilissima installazione su qualsiasi impianto.

ALIA GIAMAICA14 versione 8

## 4.2) Descrizione delle funzionalità

All'avvio della gettoniera, chiudere la porta del bagno. Per poter usufruire del servizio è necessario un pagamento mediante gettoni / monete o mediante tessera cliente valida (se il servizio è gratuito, fare riferimento al sottoparagrafo 4.2.1). I pagamenti avvengono senza il bisogno di conferma da parte dell'utente

E' possibile pagare un servizio:

- inserendo una tessera cliente valida con credito sufficiente;

- inserendo un numero di gettoni sufficiente al costo espresso in gettoni;

- inserendo denaro sufficiente al costo espresso in euro;

Effettuato il pagamento, la gettoniera sblocca la porta del bagno per consentire al cliente di entrare.

Una volta aperta la porta (entro il tempo programmato), il tempo inizia a trascorrere e finché non termina il servizio non è possibile effettuare altri pagamenti, cioè non è possibile fisicamente inserire altro denaro negli appositi accettatori; questo perché la gettoniera GIAMAICA gestisce il **blocco dei pagamenti** quando il bagno è già occupato.

Quando l'utente apre la porta, è possibile programmare un ritardo prima che la cicalina inizi a notificare che è aperta, ritardo per dare il tempo fisico al cliente di entrare nel bagno.

Se la porta, una volta chiusa, è riaperta prima della fine del tempo pagato, la gettoniera torna nello stato iniziale, quindi il tempo rimanente è azzerato e i pagamenti sono nuovamente consentiti.

La gettoniera prevedere la possibilità di programmare la presenza di una notifica acustica (di durata programmabile) per avvisare l'utente che il tempo sta per finire, un numero di secondi (programmabili) prima dello scadere del tempo pagato.

La gettoniera memorizza ogni 64 secondi lo stato del servizio in esecuzione (non quando è in pausa o durante i ritardi). Quando quindi manca l'alimentazione, appena ritorna, tutto è ripristinato allo stato più recente, quindi, per esempio, l'eventuale errore massimo sui tempi è di 64 secondi.

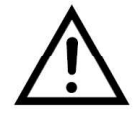

Se non si desidera ripristinare lo stato salvato della gettoniera, è necessario azzerarlo (fare riferimento al *paragrafo* 7.6).

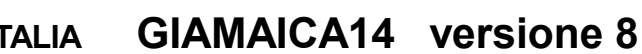

#### 4.2.1) Servizio gratuito

Quando il servizio è programmato come gratuito, esso è attivabile inserendo una tessera cliente valida (non è scalato alcun credito), mentre rimane a pagamento con gettoni/monete.

Se invece si vuole che il servizio sia gratuito ed attivabile senza denaro e senza tessera:

- se la gettoniera accetta un solo taglio di moneta (monomoneta), quindi non è montato il validatore di monete, occorre programmare il costo uguale al valore dell'accettatore in ingresso (al valore della moneta accettata) ed impostare il deviatore interno alla cassetta della gettoniera affinché il pulsante esterno, quando premuto, vada direttamente ad attivare il servizio;
- se la gettoniera accetta più monete di diverso taglio, quindi è montato il validatore di monete, occorre impostare il deviatore interno alla cassetta della gettoniera affinché il pulsante esterno, quando premuto, vada direttamente ad attivare il servizio; in questo caso ogni pressione del pulsante esterno equivale all'insermento di una moneta da 0,10 euro, quindi, per usufruire gratuitamente del servizio bagno, occorre, per esempio:
	- se il servizio costa 0,20 euro, premere 2 volte il pulsante esterno;
	- se il servizio costa 0,50 euro, premere 5 volte il pulsante esterno.

#### 4.2.2) Disattivazione

In fase di avvio, premere e tenere premuto il pulsante OK per almeno 6/7 secondi circa: il display (se presente) si spegne e l'apparecchiatura non accetta alcun pagamento, né con tessera né con monete, fino al successivo riavvio.

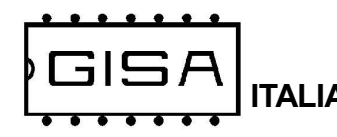

## 5) TESSERA CLIENTE VALIDA

Una tessera cliente è considerata valida se (oltre ad essere una tessera di tipo cliente) soddisfa una serie di requisiti necessari affinché la gettoniera la accetti, permettendo di effettuare pagamenti.

#### 5.1) Formato

La tessera deve essere nel formato Softcard.

#### 5.2) Codice impianto

La tessera deve avere come codice impianto lo stesso codice impianto programmato nella gettoniera.

#### 5.3) Tessera scaduta

Una tessera cliente può avere o non avere una data di scadenza associata. Le tessere aventi una scadenza, se sono scadute non sono accettate dalla gettoniera (se la gestione della data delle tessere è abilitata dalla programmazione).

#### 5.4) Borsellino corrotto

Se il borsellino di base è protetto, ma risulta corrotto, cioè è stato rilevato un errore in scrittura sul borsellino stesso, la gettoniera non accetta la tessera, perché non potrebbe effettuare alcuna operazione su un borsellino il cui valore potrebbe non essere corretto.

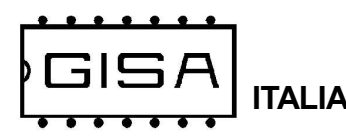

## 6) DISPLAY

In base a ciò che è visualizzato sul display è possibile ricavere informazioni sullo stato della gettoniera.

## 6.1) Costo e durata base del servizio

Quando il servizio è disattivato, non sono presenti errori non ancora risolti e non è inserita alcuna tessera, si visualizza sul display, ad intermittenza

E.X.XX (E.XX.X se maggiore di 9,99 euro)

cioè il costo del servizio espresso in euro,

G.XXX

cioè il costo del servizio espresso in gettoni, ed infine

#### XX:XX

cioè la durata base del tempo acquistabile, con i costi visualizzati, espressa in ore/ minuti o minuti/secondi in base alla programmazione.

Se il servizio è gratuito è presente la stessa visualizzazione. Sta al gestore avvisare opportunamente i clienti dell'attivazione gratuita.

## 6.2) Euro/gettoni rimanenti

Quando il servizio è disattivato, non sono presenti errori non ancora risolti e non è inserita alcuna tessera, ma si è inserito del credito mediante gettoni / monete si visualizza sul display, ad intermittenza

#### XX.XX

cioè quanti euro devono essere ancora inseriti per raggiungere il costo del servizio espresso in euro, e

#### **XXXX**

cioè quanti gettoni devono essere ancora inseriti per raggiungere il costo del servizio espresso in gettoni.

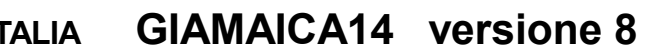

## 6.3) Errore numerico relativo alle tessere

Quando si verifica una situazione di errore con una tessera inserita è visualizzato

#### **ErXX**

In base al codice visualizzato è possibile individuare il tipo di errore:

- 00: si prova a programmare la gettoniera con una tessera non di tipo programmazione o di tipo programmazione sbagliata (cioè per altre macchine) o ci sono errori di lettura della tessera stessa; oppure si prova a scrivere una tessera programmazione senza inserirne una nel lettore di tessere;
- 01: avviene un errore in fase scrittura di una tessera programmazione con i valori programmati nella gettoniera;
- 02: avviene un errore in fase di lettura della tessera;
- 03: si prova ad effettuare un pagamento e/o una ricarica con una tessera non di tipo cliente;
- 04: il formato della tessera non è corretto, cioè non è il formato Softcard;
- 05: nella tessera cliente inserita il borsellino di base col quale effettuare pagamenti e/o ricariche risulta protetto ma corrotto;
- 06: il codice impianto nella tessera cliente non corrisponde a quello programmato nella gettoniera.
- 09: la tessera cliente inserita ha una data di scadenza ed è scaduta;

## 6.4) Errore con carattere

Quando si verifica uno di questi tipi di errore, ciò che andrebbe visualizzato sul display è visualizzato ad intermittenza, mostrando un carattere ad indicare il tipo di errore.

#### 6.4.1) Errore taratura fotocellula

Se la taratura della fotocellula risulta errata si visualizza sul display, ad intermittenza:

Er F

Per risolvere l'errore, il gestore può provare ad attendere circa un minuto per la taratura automatica temporizzata, oppure provare ad effettuare una taratura manuale (fare riferimento al paragrafo 7.10) oppure, se in possesso della tessera di programmazione per la fotocellula, di riprogrammarne i valori di taratura (fare riferimento al paragrafo 7.4), oppure ad inserire dei gettoni/monete per vedere se la fotocellula riesce ad autotararsi senza nessun altro intervento.

### 6.4.2) Errore pagamento

Quando si inserisce una tessera per effettuare un pagamento, se avviene un errore in scrittura della tessera si visualizza sul display, ad intermittenza

#### Er P

Per risolvere l'errore, il cliente deve reinserire la tessera affinché la macchina possa correggerlo.

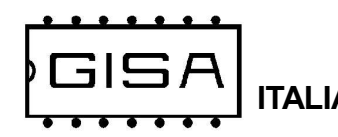

## 6.5) Tempo / Occupato / Busy

Quando il servizio è attivo è visualizzato sul display, ad intermittenza

#### XX:XX / Occu. / Busy

- XX: XX, il tempo di erogazione rimanente che trascorre, con i due punti centrali che lampeggiano insieme per scandire i secondi;

- Occu., ad indicare che il bagno è occupato;
- Busy, traduzione in inglese di occupato;

## 6.6) Credito presente nella tessera

Quando è inserita una tessera di tipo cliente viene visualizzato

XXXX

cioè il credito della tessera se il suo borsellino è in gettoni, altrimenti

#### XX.XX

se è in euro.

Quando è inserita la tessera viene visualizzato il suo credito per una durata limitata, che di default è di 5 secondi. Terminato tale intervallo di tempo è rivisualizzato il tempo che trascorre (litri che sono decrementati), se il servizio è attivo o continua ad essere visualizzato il credito della tessera.

## 6.7) Apri

Effettuato un pagamento viene visualizzato sul display

Apri

ad indicare che la gettoniera ha sbloccato la porta del bagno.

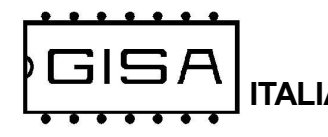

## 7) PROGRAMMAZIONE

Se non si dispone del display per visualizzare i messaggi della macchina occorre fare riferimento al LED montato sulla scheda della gettoniera, il quale lampeggia in un determinato modo in base all'informazione da comunicare di volta in volta.

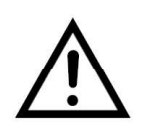

Prima di effettuare qualsiasi operazione di programmazione e per tutta la durata delle stesse, scollegare la cicalina (onde evitare suoni indesiderati), scollegare l'incontro elettrico (serratura elettronica) e tenere la porta del bagno aperta.

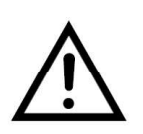

Ogni volta che si entra in programmazione sono visualizzate le statistiche, ovvero il numero di gettoni/monete inserite nella gettoniera. Se non si dispone del display, ogni volta che si entra in programmazione, attendere circa 15 secondi prima di selezionare la programmazione da eseguire.

## 7.1) Tessere di tipo programmazione

In base alle funzionalità programmabili, esistono diverse tessere di programmazione che si differenziano in base al loro ID (sulle tessere fornite da GISA S.n.c. l'ID è indicato sull'adesivo).

#### 7.1.1) Tessera Id.00

Tale tessera consente di programmare i seguenti valori:

- borsellino di base da utilizzare per le operazioni con la tessera cliente;
- aggiustamento base dei tempi per regolare la precisione del secondo;
- codice impianto che devono avere le tessere cliente per essere accettate dalla gettoniera;
- servizio gratuito o a pagamento;
	- costo del servizio da esprimere sia in gettoni sia in euro (se il servizio è a pagamento);
- durata base del servizio: corrisponde al tempo che l'utente acquista ad ogni pagamento effettuato; è espressa in ore:minuti:secondi;
- durata della visualizzazione del credito della tessera: durante tale tempo è garantita la visualizzazione del credito della tessera appena viene inserita; è espressa in minuti:secondi;
- preavviso di fine servizio
	- durata del preavviso di fine servizio espresso in minuti:secondi;
	- inizio del preavviso dalla fine del servizio espresso in minuti:secondi;

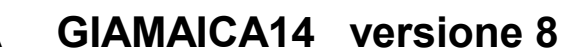

- accettatore con fotocellula accetta gettoni o monete; - Valore della moneta accettata (se accetta monete); - accettatore in ingresso accetta gettoni o monete;
	- Valore della monete accettata (se accetta monete); se a tale ingresso è presente il validatore di monete, tale valore deve essere 0,10 euro;
- visualizzazione tempo sul display se il tempo è inferiore ad un'ora: è possibile impostare che mostri minuti:secondi o ore:minuti.
- numero di impulsi di apertura da inviare per consentire l'apertura della porta;
	- durata dell'impulso, espressa in decimi di secondo;
	- intervallo tra un impulso e il successivo, espressa in decimi di secondo;
- ritardo notifica porta del bagno aperta; è il ritardo prima che la cicalina inizi a suonare per notificare che la porta è aperta; espresso in decimi di secondo; - durata notifica porta del bagno aperta; è la durata (compresa di ritardo) di tempo durante il quale la cicalina suona per notificare che la porta è aperta; dopo tale ritardo smette di suonare e suonerà se la porta è chiusa e riaperta; espresso in decimi di secondo;
- salvataggio stato: abilitato o disabilitato;
- scadenza tessere: abilitata o disabilitata;

#### 7.1.2) Tessera Id.01

Tale tessera consente di programmare i valori di taratura della fotocellula integrata alla gettoniera; utile per la gestione di errori di taratura.

#### 7.1.3) Tessera Id.02

Tale tessera consente di settare la data e l'ora dell'orologio integrato nella gettoniera:

- data: da specificare il giorno, il mese e l'anno desiderati;
- orario: specificare l'ora (nel formato 24 ore) e i minuti desiderati.

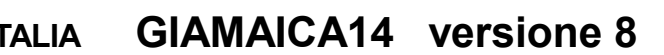

## 7.2) Valori di default dei parametri programmabili

Di default:

- il servizio è a pagamento;
- il preavviso acustico di fine servizio non è presente;
- sul display sono mostrati sempre ore:minuti, anche se il tempo è inferiore ad un'ora;
- lo stato non è salvato/ripristinato e la registrazione delle tessere non è gestita;
- la scadenza delle tessere non è gestita;

Tutti i valori di default sono prefissati, tranne la durata base del servizio, la quale è possibile scegliere in accordo a quanto riportato nel paragrafo 7.3.

I valori numerici di default degli altri parametri programmabili sono i seguenti:

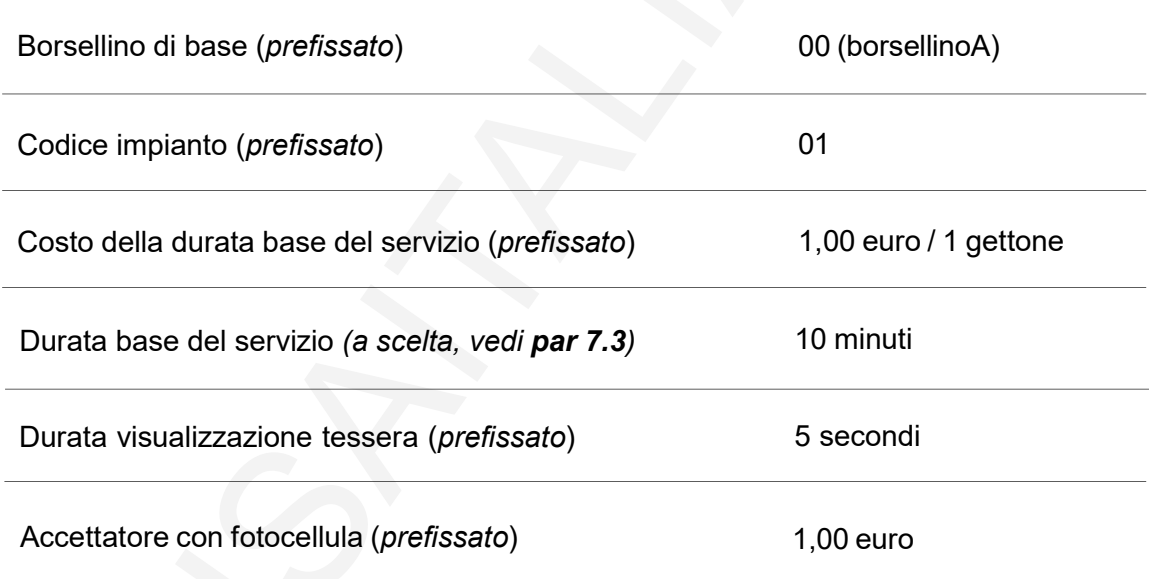

Fare riferimento al paragrafo 7.3 per come impostare i valori di default.

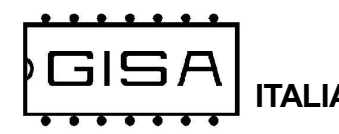

## 7.3) Caricamento dei parametri con i valori di default

La gettoniera, oltre alla possibilità di effettuare un reset con i valori di default, offre maggiore flessibilità per quanto riguarda il valore della durata base del servizio, consentendo al gestore di selezionarne il valore tra quelli disponibili (fare riferimento al sottoparagrafo 7.3.1 per i valori specifici di durata base del servizio).

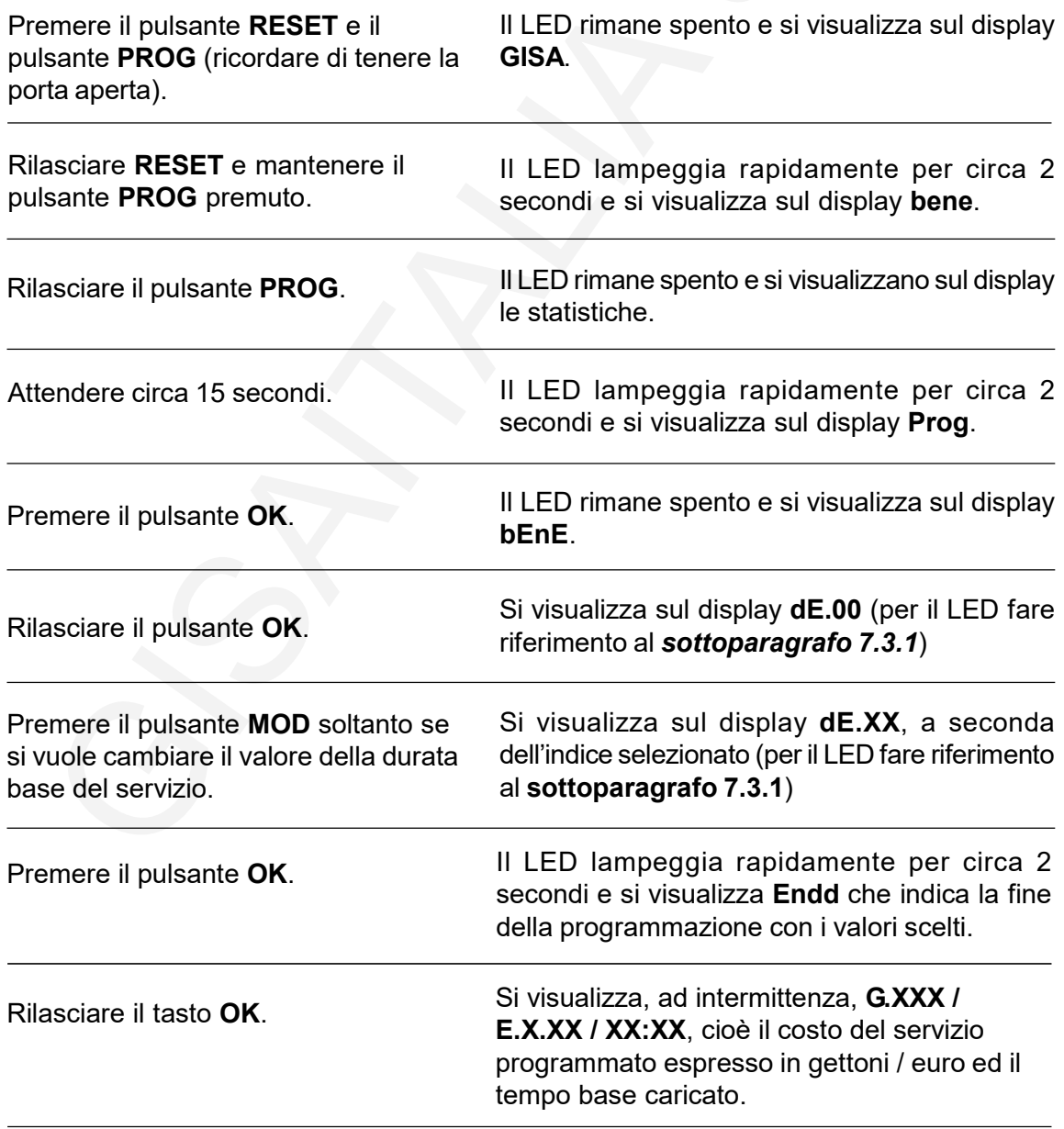

TALIA GIAMAICA14 versione 8

#### 7.3.1) Notifica indice mediante LED

Per la selezione della durata base del servizio il gestore deve selezionare l'indice corrispondente al valore desiderato. Ogni indice è identificato dal LED da una sequenza di 4 lampeggi ed in base alla loro durata è possibile risalire all'indice selezionato. Le sequenze di lampeggi si ripetono ciclicamente, ma ogni sequenza è preceduta da un intervallo di tempo più lungo durante il quale il LED è spento in modo da poter individuare facilmente l'inizio della sequenza stessa.

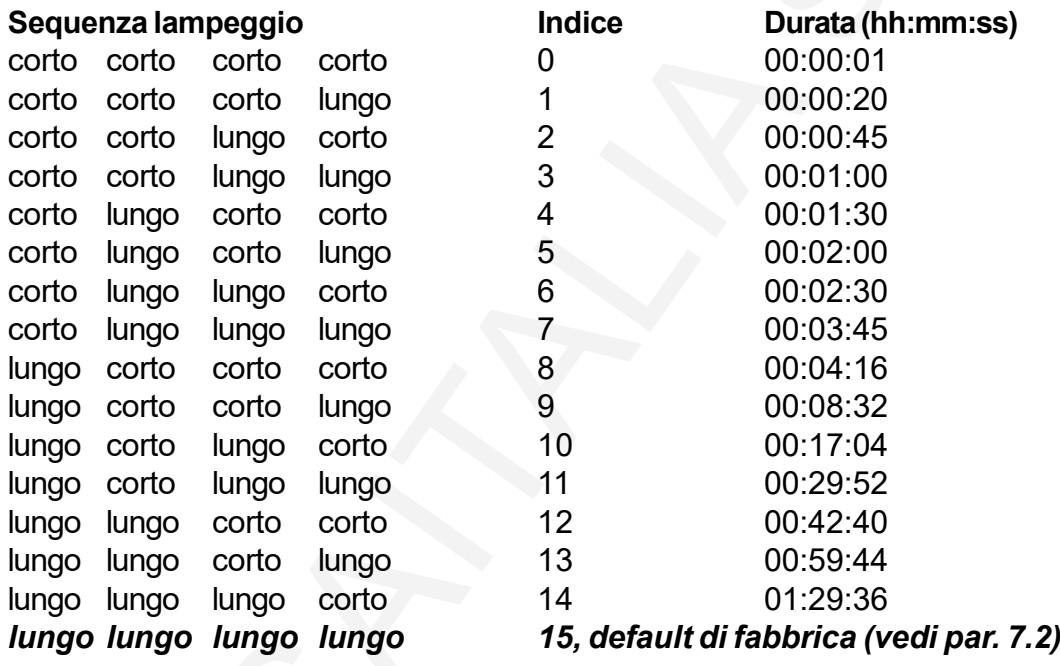

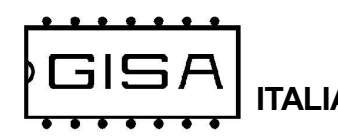

### 7.4) Caricamento dei parametri con i valori prelevati da tessera

La seguente procedura consente di **programmare** l'apparecchiatura con i valori programmati sulla tessera utilizzando l'opportuna tessera di programmazione fornita dalla GISA.

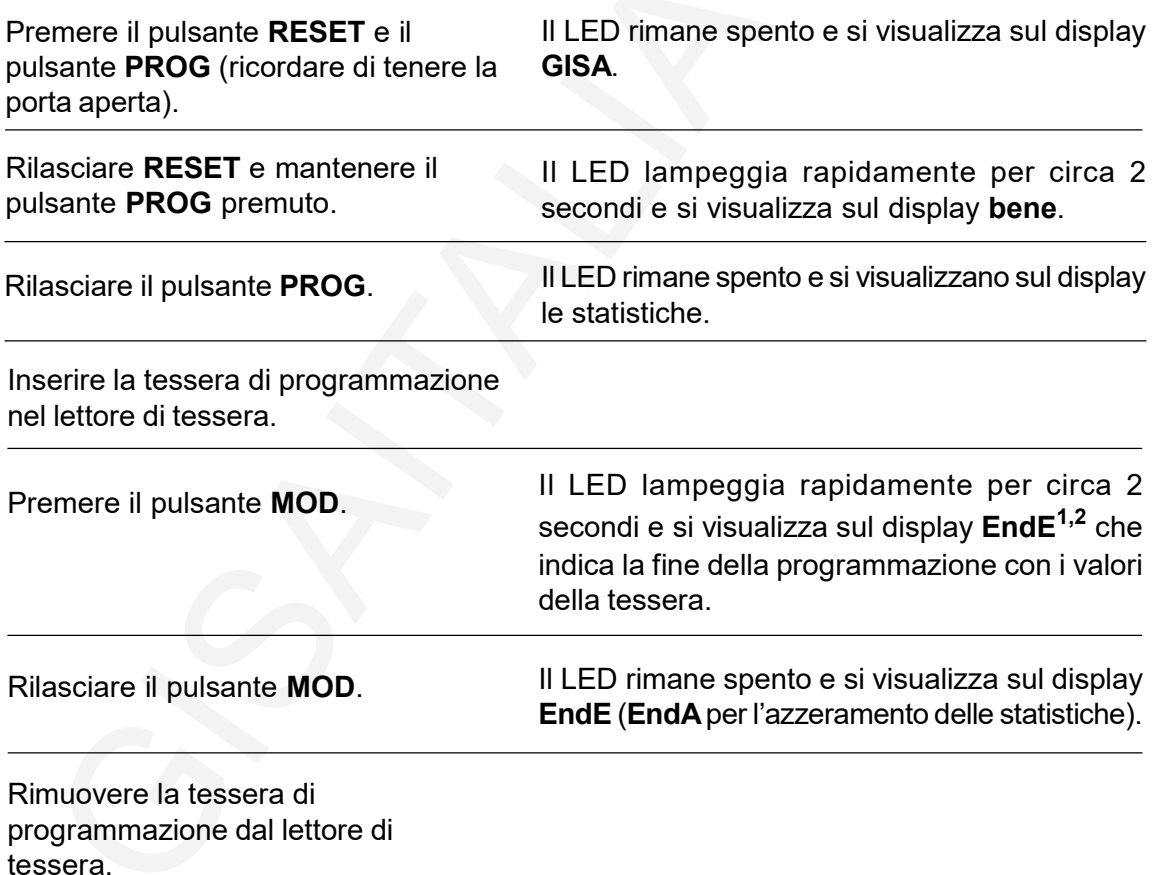

## NOTE

1) Se la tessera non è di tipo programmazione o è di tipo programmazione ma non per la gettoniera in questione, il LED rimane spento e si visualizza sul display Er00, cioè errore di codice 0. 2) Se la tessera non è inserita il LED lampeggia rapidamente per circa 2 secondi e si visualizza sul display EndA perché si è effettuata un'altra operazione (fare riferimento al paragrafo 7.6 per tale operazione).

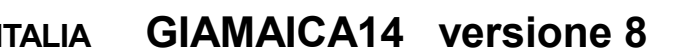

### 7.5) Settaggio data e ora orologio

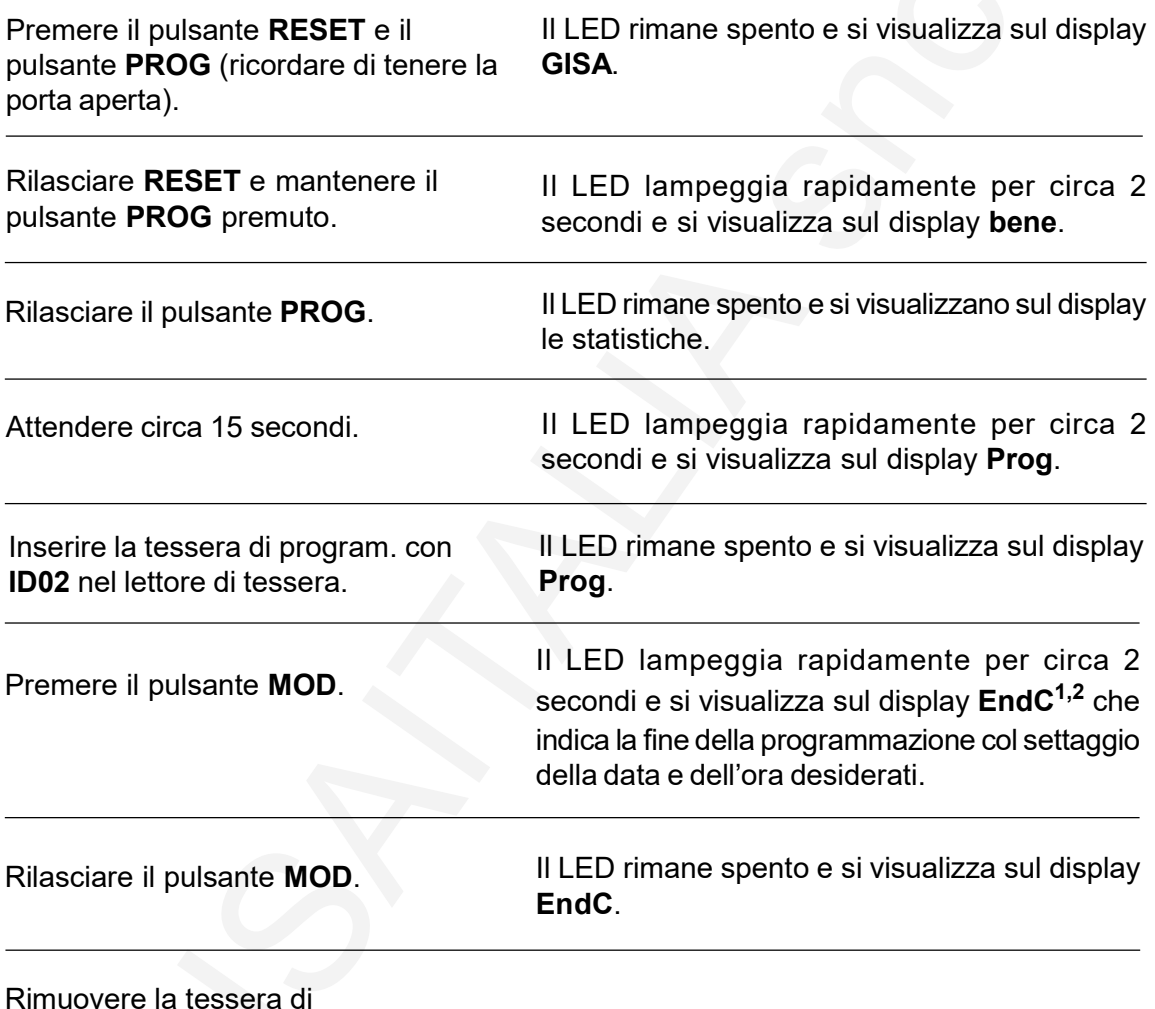

Rimuovere la tessera di programmazione dal lettore di tessera.

#### **NOTE**

1) Se la tessera non è di tipo programmazione o è di tipo programmazione ma non per la gettoniera in questione, il LED rimane spento e si visualizza sul display Er00, cioè errore di codice 0. 2) Se la tessera non è inserita il LED lampeggia rapidamente per circa 2 secondi e si visualizza sul display EndA perché si è effettuata un'altra operazione (fare riferimento al paragrafo 7.6 per tale operazione).

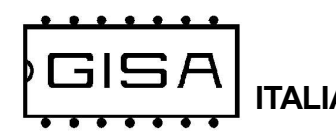

## 7.6) Azzeramento dello stato della gettoniera

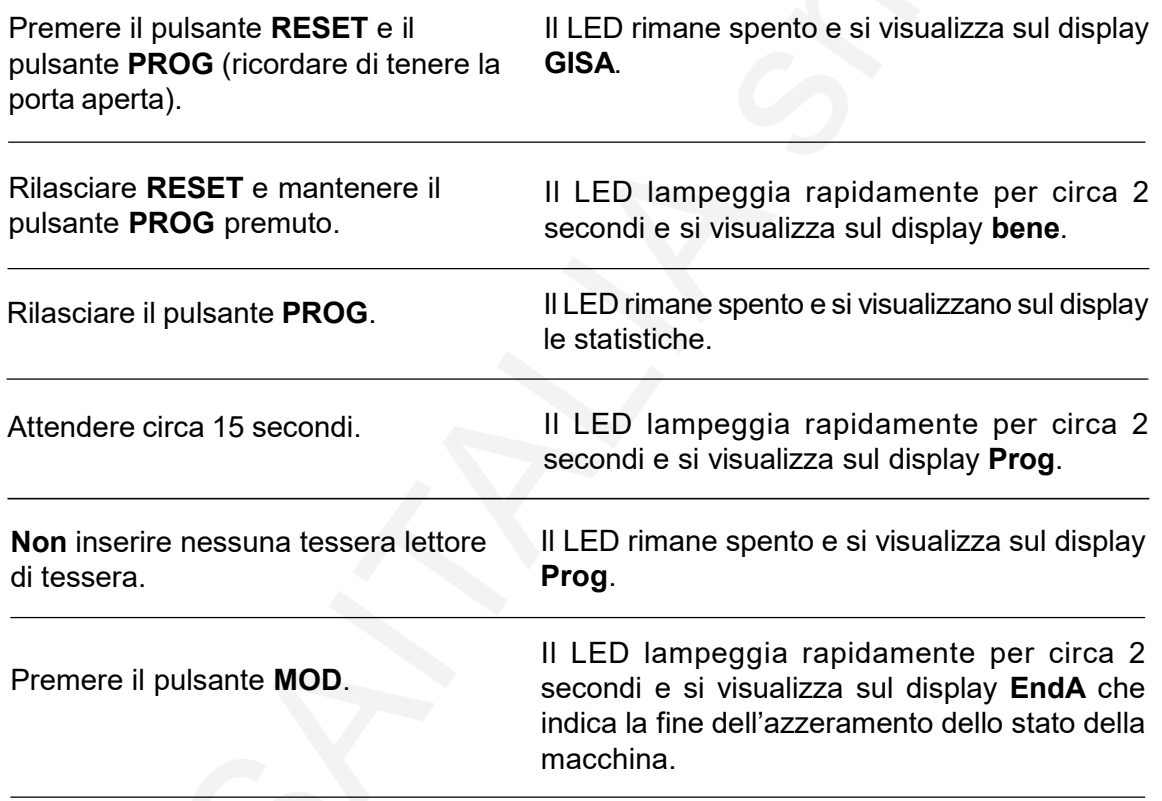

## 7.7) Salvataggio nella tessera dei valori programmati

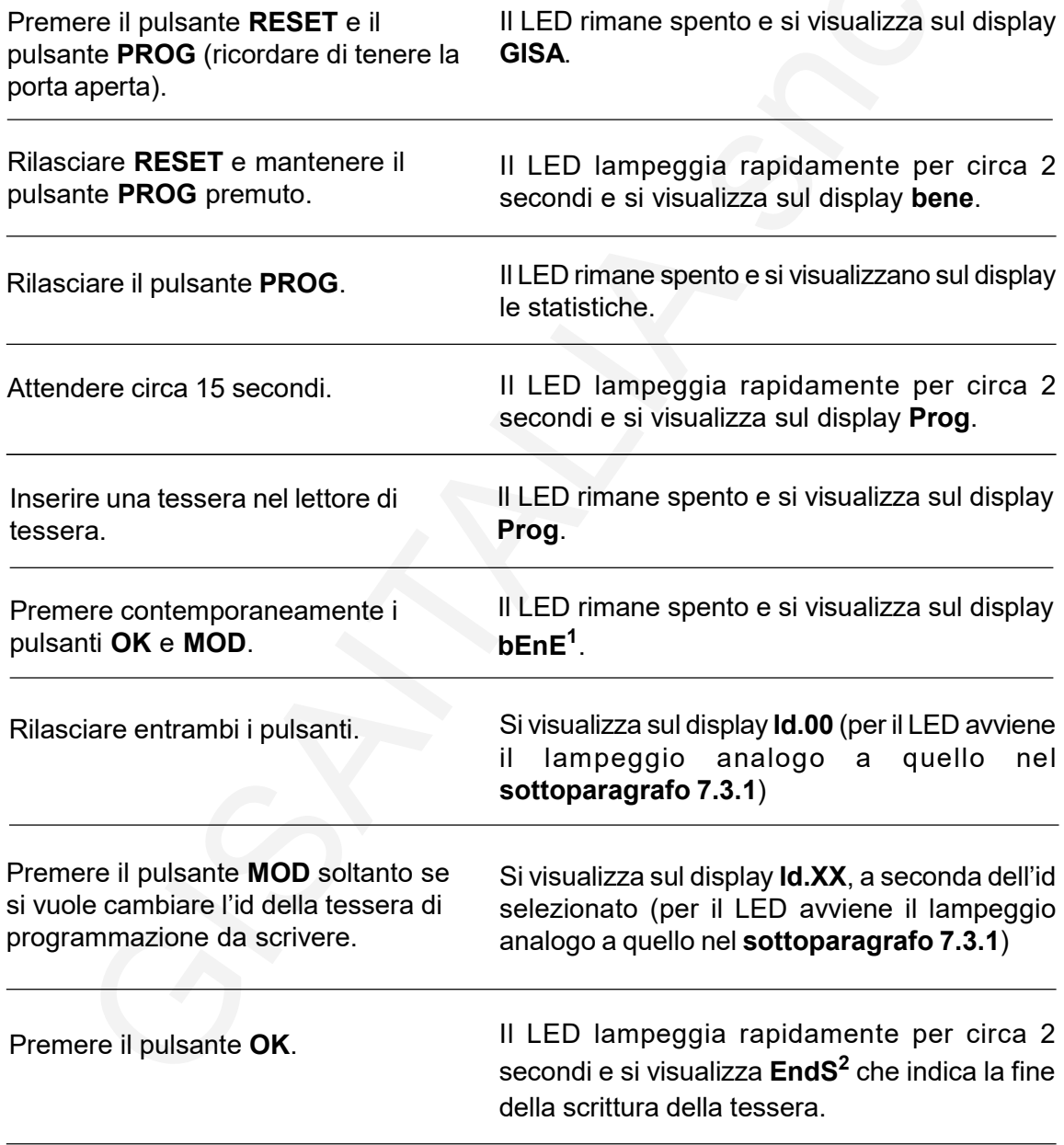

#### **NOTE**

1) Se la tessera non è inserita si visualizza sul display Er00, cioè errore di codice 0.

2) Se avviene un errore in scrittura si visualizza sul display Er01, cioè errore di codice 1.

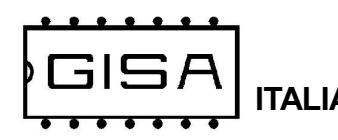

## 7.8) Taratura manuale della fotocellula

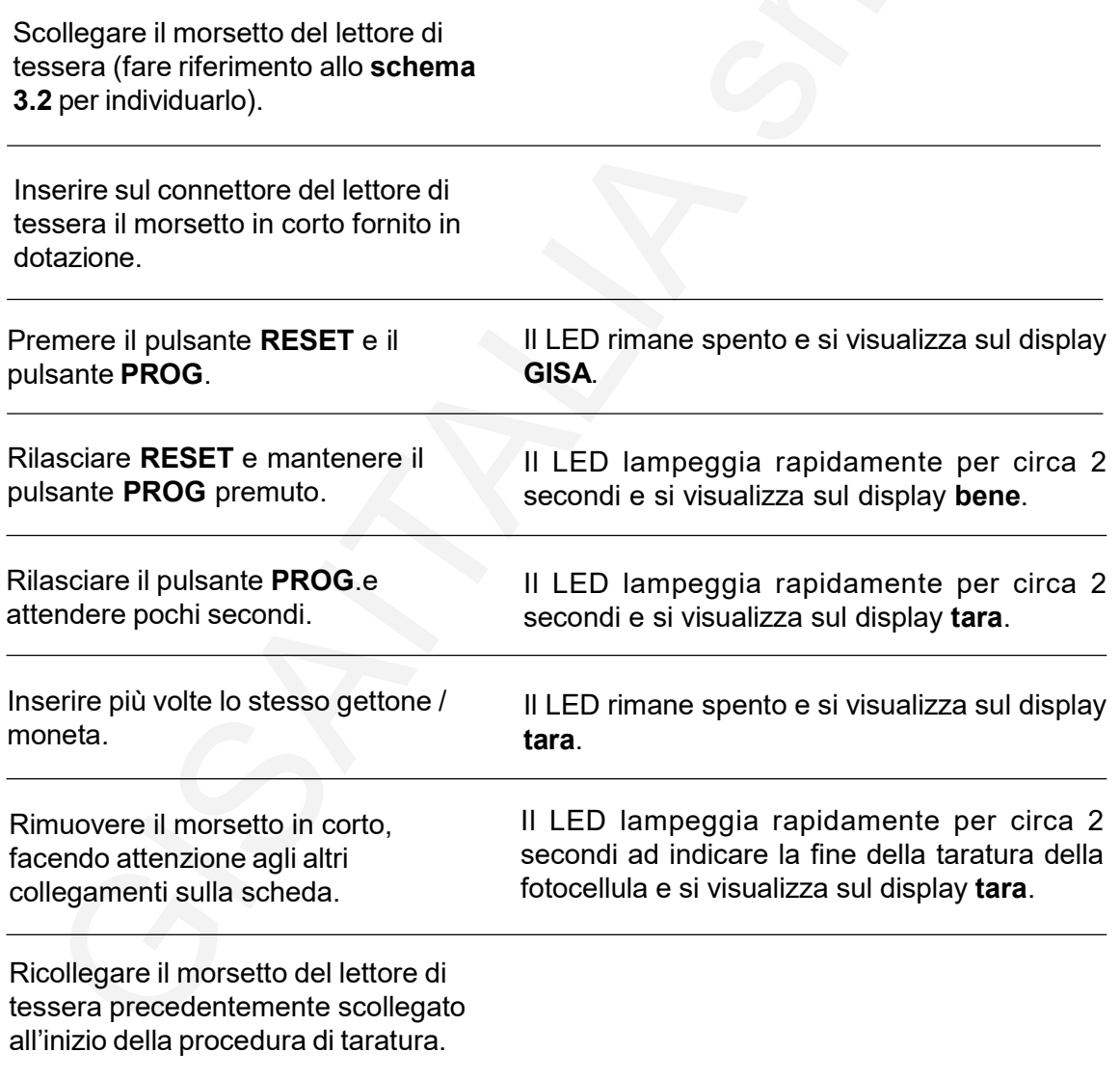

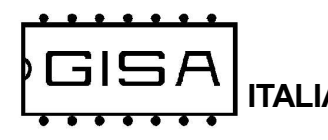

## 8) OPERAZIONI

### 8.1) Attivazione servizio pagando con monete e gettoni

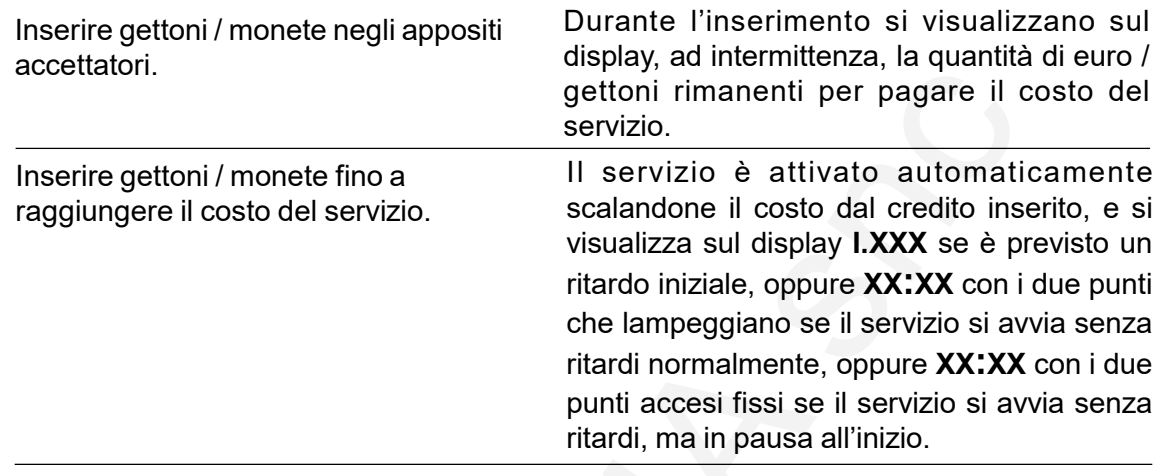

#### 8.2) Attivazione servizio pagando con tessera cliente

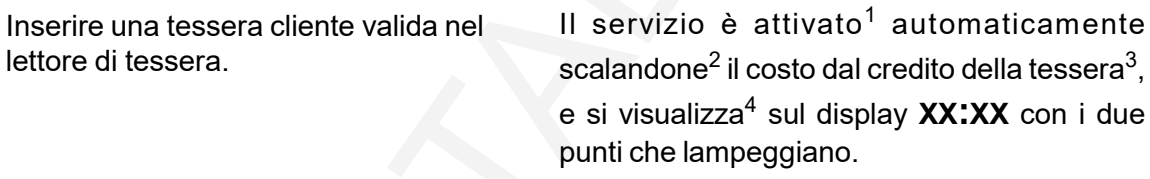

#### **NOTE**

1) Se il credito del borsellino di base sulla tessera non è sufficiente, il servizio non è attivato.

2) Se il borsellino di base sulla tessera è non a scalare, il servizio è attivato anche se il credito non è sufficiente, infatti non è scalato il costo del servizio su questo tipo di borsellino.

3) Se l'operazione di scrittura non va a buon fine, l'operazione è annullata.

4) Se la tessera non è una tessera cliente valida si visualizza ErXX, cioè errore di codice XX (fare riferimento al paragrafo 6.3 per l'elenco dei codici di errore).

#### 8.3) Attivazione servizio gratuito

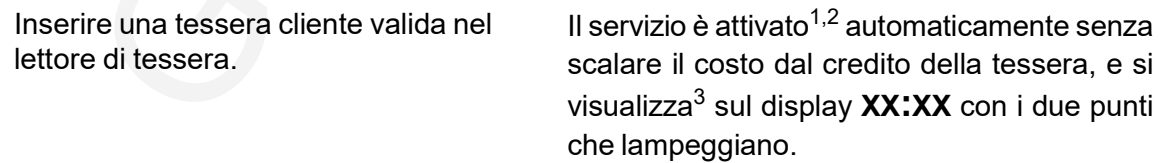

#### **NOTE**

1) Quando il servizio è gratuito e si inserisce del credito mediante gettoni / monete, il servizio si attiva gratuitamente una volta raggiunto il costo visualizzato; il credito inserito servirà a pagare ulteriore tempo di erogazione;

2) Se è stato impostato il deviatore interno, il servizio parte premendo il pulsante all'esterno.

3) Se la tessera non è una tessera cliente valida si visualizza ErXX, cioè errore di codice XX (fare riferimento al paragrafo 7.3 per l'elenco dei codici di errore).